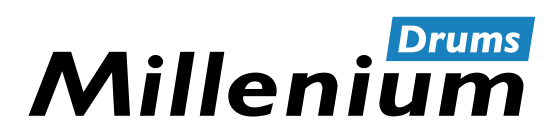

NonaPad

# Sampling Percussion Pad

Thomann GmbH Hans-Thomann-Straße 1 96138 Burgebrach Deutschland Telefon: +49 (0) 9546 9223-0 Internet: www.thomann.de

18.01.2024, ID: 526188 (V4) | SW V4.28

## Inhaltsverzeichnis

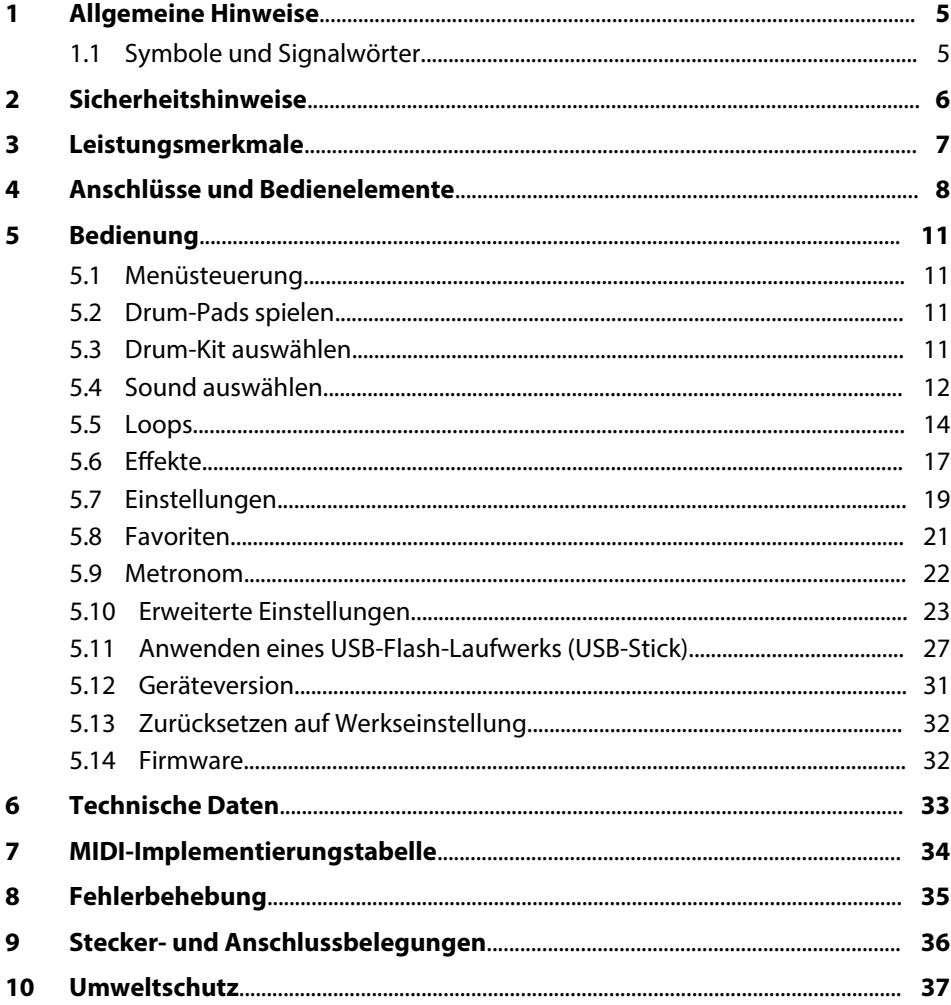

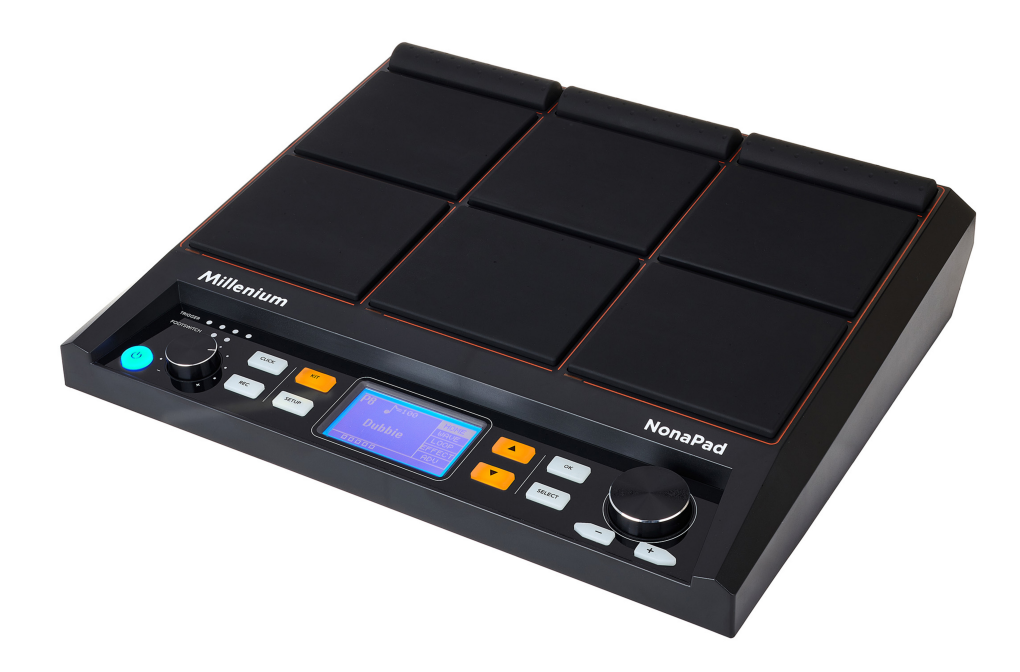

## <span id="page-4-0"></span>**1 Allgemeine Hinweise**

Dieses Dokument enthält wichtige Hinweise zum sicheren Betrieb des Produkts. Lesen und befolgen Sie die angegebenen Sicherheitshinweise und Anweisungen. Bewahren Sie das Dokument zum späteren Nachschlagen auf. Sorgen Sie dafür, dass es allen Personen zur Verfügung steht, die das Produkt verwenden. Sollten Sie das Produkt verkaufen, achten Sie bitte darauf, dass der Käufer dieses Dokument erhält.

Unsere Produkte und Dokumentationen unterliegen einem Prozess der kontinuierli‐ chen Weiterentwicklung. Daher bleiben Änderungen vorbehalten. Bitte informieren Sie sich in der aktuellsten Version der Dokumentation, die für Sie unter *www.thomann.de* bereitliegt.

#### **1.1 Symbole und Signalwörter**

In diesem Abschnitt finden Sie eine Übersicht über die Bedeutung der Symbole und Signalwörter, die in diesem Dokument verwendet werden.

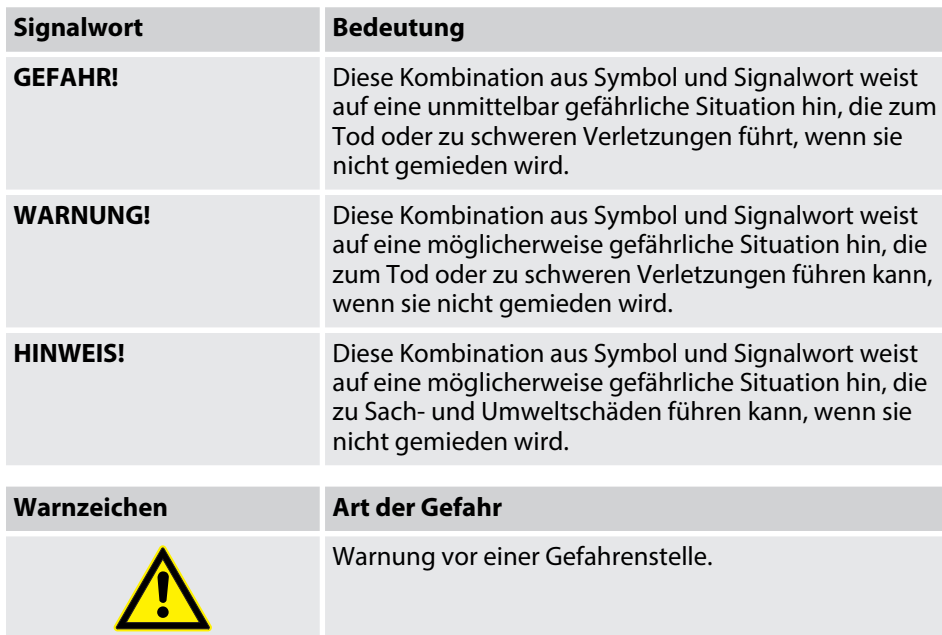

## <span id="page-5-0"></span>**2 Sicherheitshinweise**

#### **Bestimmungsgemäßer Gebrauch**

Das Percussion Pad setzt digitale Triggersignale von Drum-Pads in verschiedene Schlagzeugsounds um. Verwenden Sie das Gerät ausschließlich wie in dieser Bedie‐ nungsanleitung beschrieben. Jede andere Verwendung sowie die Verwendung unter anderen Betriebsbedingungen gelten als nicht bestimmungsgemäß und können zu Personen- oder Sachschäden führen. Für Schäden, die aus nicht bestimmungsge‐ mäßem Gebrauch entstehen, wird keine Haftung übernommen.

Das Gerät darf nur von Personen benutzt werden, die über ausreichende physische, sensorische und geistige Fähigkeiten sowie über entsprechendes Wissen und Erfah‐ rung verfügen. Andere Personen dürfen das Gerät nur benutzen, wenn sie von einer für ihre Sicherheit zuständigen Person beaufsichtigt oder angeleitet werden.

#### **Sicherheit**

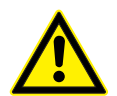

#### **GEFAHR!**

#### **Erstickungs- und Verletzungsgefahr für Kinder!**

An Verpackungsmaterialien und Kleinteilen können Kinder ersticken. Beim Umgang mit dem Gerät können Kinder sich verletzen. Lassen Sie Kinder niemals mit Verpackungsmaterial und dem Gerät spielen. Bewahren Sie Verpackungsmaterial niemals in der Reichweite von Babys und Kleinkindern auf. Entsorgen Sie Verpackungsmaterial bei Nichtgebrauch stets ordnungsgemäß. Lassen Sie Kinder das Gerät nicht unbeaufsichtigt benutzen! Halten Sie Kleinteile von Kindern fern und achten Sie darauf, dass sich keine Kleinteile vom Gerät (z. B. Bedienknöpfe) lösen, mit denen sie spielen könnten.

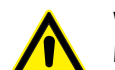

#### **WARNUNG!**

#### **Mögliche Gehörschäden bei Verwendung von Lautsprechern oder Kopfhörern mit hoher Lautstärke!**

Bei angeschlossenen Lautsprechern oder Kopfhörern kann das Gerät Lautstärken erzeugen, die zu vorübergehender oder permanenter Beeinträchtigung des Gehörs führen können. Über einen längeren Zeitraum können auch scheinbar unkritische Pegel Hör‐ schäden verursachen. Betreiben Sie das Gerät nicht ununterbrochen mit hoher Lautstärke. Reduzieren Sie die Lautstärke sofort, falls Ohrgeräusche oder Ausfälle des Gehörs auftreten sollten.

## **HINWEIS!**

#### **Beschädigung des Geräts bei Betrieb unter ungeeigneten Umgebungsbedingungen!**

Wenn das Gerät unter ungeeigneten Umgebungsbedingungen betrieben wird, kann es beschädigt werden. Betreiben Sie das Gerät ausschließlich in Innenräumen im Rahmen der Umgebungsbedingungen, die im Kapitel "Technische Daten" der Bedienungsanleitung angegeben sind. Vermeiden Sie den Einsatz in Umgebungen mit direkter Sonneneinstrahlung, starkem Schmutz und starken Vibrationen. Vermeiden Sie den Einsatz in Umgebungen mit starken Temperaturschwankungen. Bei unvermeidlichen Temperaturschwankungen (z. B. nach dem Transport bei niedrigen Außentemperaturen) schalten Sie das Gerät nicht sofort ein. Setzen Sie das Gerät niemals Flüssigkeiten oder Feuchtigkeit aus. Versetzen Sie das Gerät während des Gebrauchs nicht an einen anderen Ort. In Umgebungen mit erhöhtem Schmutzaufkommen (z . B. durch Staub, Rauch, Nikotin, Nebel): Lassen Sie das Gerät regelmäßig von qualifiziertem Fachpersonal reinigen, um Schäden durch Überhitzung und andere Fehlfunktionen zu vermeiden.

#### **HINWEIS!**

#### **Beschädigung des externen Netzteils durch hohe Spannungen!**

Das Gerät wird von einem externen Netzteil mit Strom versorgt. Das externe Netzteil kann durch den Betrieb mit falscher Span‐ nung oder durch auftretende hohe Spannungsspitzen beschädigt werden. Überspannungen können in ungünstigen Fällen auch zu einem Verletzungsrisiko und zu Bränden führen. Stellen Sie sicher, dass die Spannungsangabe auf dem externen Netzteil mit dem örtlichen Stromversorgungsnetz übereinstimmt, bevor Sie das Netzteil einstecken. Betreiben Sie das externe Netzteil aus‐ schließlich an fachgerecht installierten Netzsteckdosen, die mit einem Fehlerstromschutzschalter (FI) abgesichert sind. Trennen Sie das externe Netzteil bei aufziehenden Gewittern und bei längerer Nichtbenutzung vorsorglich vom Stromversorgungsnetz.

#### **HINWEIS!**

#### **Mögliche Fleckenbildung durch Weichmacher in Gummifüßen!**

Der enthaltene Weichmacher in den Gummifüßen dieses Produkts kann unter Umständen mit der Beschichtung des Untergrunds reagieren und nach einiger Zeit dunkle Schatten hinterlassen, die sich nicht wieder entfernen lassen. Benutzen Sie ggf. eine geeignete Unterlage oder Filzgleiter, damit die Gummifüße des Geräts nicht in direkten Kontakt mit dem Untergrund kommen.

## <span id="page-6-0"></span>**3 Leistungsmerkmale**

- neun anschlagdynamische, frei belegbare Drum-Pads
- 608 vorprogrammierte Sounds
- 30 vorprogrammierte Drum-Kits
- 512-MB-Speicher für WAV-Samples (für eigene WAV-Samples sind aufgrund der internen Sounds ca. 256 MB Speicherplatz frei)
- Aufnahmefunktion
- **1** 3-Band-Equalizer
- Reverb-Effekt, Looper, Limiter
- $\blacksquare$  Metronomfunktion
- zwei Trigger-Eingänge
- optional erhältliche Halteplatte

## <span id="page-7-0"></span>**4 Anschlüsse und Bedienelemente**

### **Vorderseite**

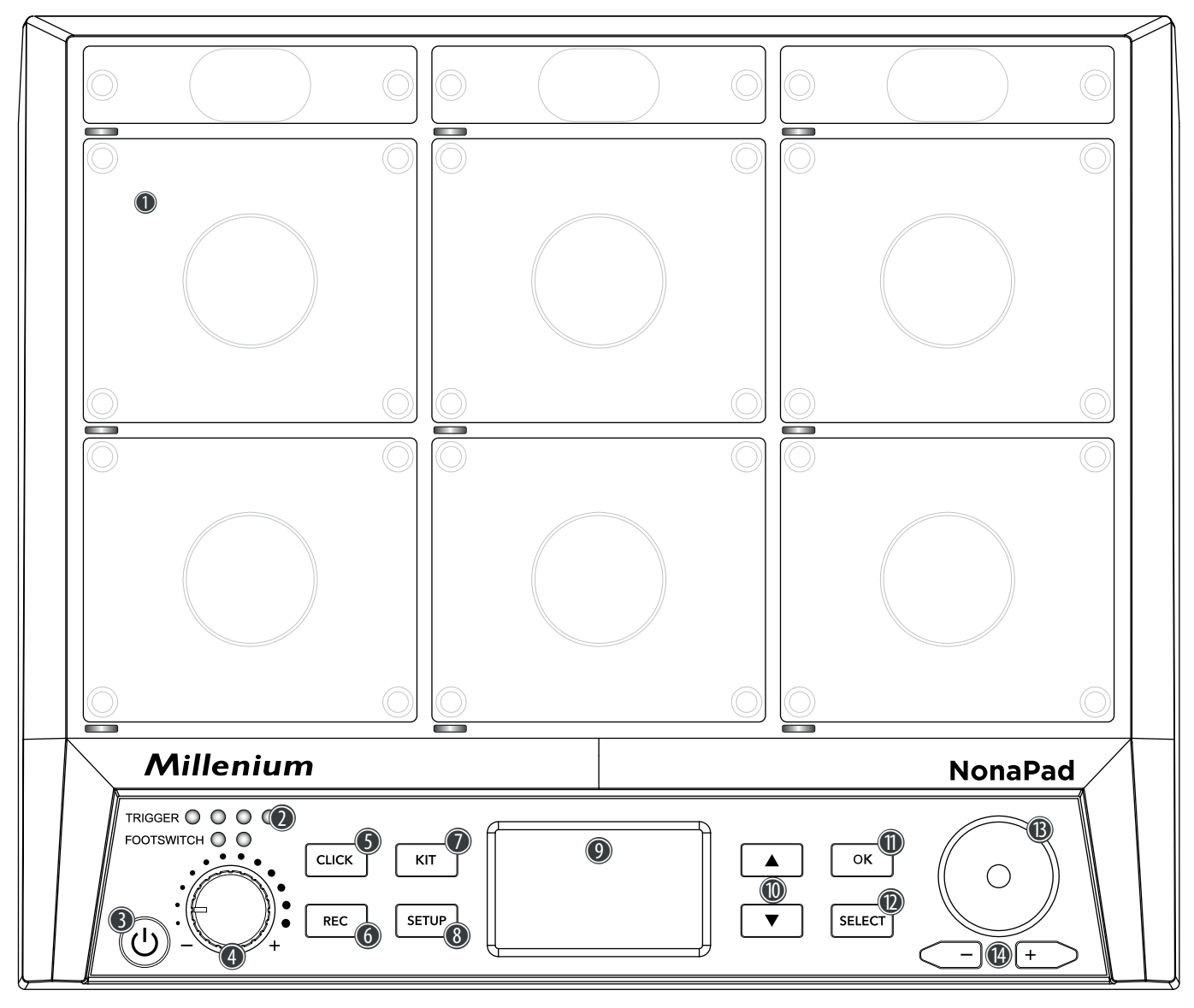

1 Neun anschlagdynamische und frei belegbare Drum-Pads.

Beim Anspielen eines Pads leuchtet die jeweilige LED unterhalb des Pads auf.

#### 2 LED-Anzeigen

Leuchten auf, sobald externe Trigger oder Fußschalter verwendet werden, die über die Eingangsbuchsen *[TRIG 3/4]*, *[TRIG 1/2]*, *[FS2]* und *[FS1]* auf der Rückseite des Geräts angeschlossen werden.

- 3 | Hauptschalter. Schaltet das Gerät ein und aus.
- 4 Lautstärkeregler für den Kopfhörerausgang
- 5 *[CLICK]* | Taste zum Aktivieren bzw. Deaktivieren des Metronoms
- 6 *[REC]* | Taste zum Starten einer Aufnahme im Aufnahmemodus
- 7 *[KIT]* | Taste zum Aufrufen des Drum-Kit-Menüs
- 8 *[SETUP]* | Taste zum Aufrufen des SETUP-Menüs
- 9 LCD-Display
- 10 | ▲/▼ | Tasten zum Auswählen von Parametern
- 11 *[OK]* | Taste zum Bestätigen von Werten und Parametern in verschiedenen Menüs
- 12 *[SELECT]* | Taste zum Blättern durch Optionen in verschiedenen Menüs
- 13 Drehregler zum schnellen Auswählen von Werten sowie zum Blättern durch mehrere Optionen in verschiedenen Menüs.
- 14 *[–/+]* | Tasten zum schnellen Auswählen von Werten sowie zum Blättern durch mehrere Optionen in verschiedenen Menüs.

#### **Rückseite**

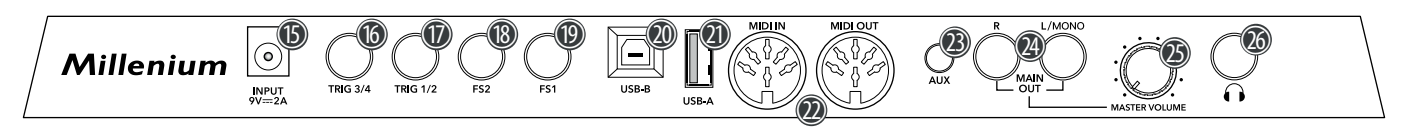

- 15 *[INPUT]* | Anschlussbuchse für den mitgelieferten 9-V-Netzadapter 16 *[TRIG 3/4]* | Eingangsbuchse zum Anschluss eines externen Triggers, ausgeführt als 6,35-mm-Klinkenbuchse Die beiden linken LEDs *[TRIGGER]* auf der Vorderseite des Geräts leuchten, sobald ein Signal vom angeschlossenen, externen Trigger eingeht. 17 *[TRIG 1/2]* | Eingangsbuchse zum Anschluss eines externen Triggers, ausgeführt als 6,35-mm-Klinkenbuchse Die beiden rechten LEDs *[TRIGGER]* auf der Vorderseite des Geräts leuchten, sobald ein Signal vom angeschlossenen, externen Trigger eingeht. 18 *[FS2]* | Eingangsbuchse zum Anschluss eines externen Fußschalters, ausgeführt als 6,35-mm-Klinkenbuchse Die linke LED *[FOOTSWITCH]* auf der Vorderseite des Geräts leuchtet, sobald ein Signal vom angeschlossenen, externen Fußschalter eingeht. Standardmäßig wird die Eingangsbuchse für ein Hi-Hat-Pedal verwendet. 19 *[FS1]* | Eingangsbuchse zum Anschluss eines externen Fußschalters, ausgeführt als 6,35-mm-Klinkenbuchse Die rechte LED *[FOOTSWITCH]* auf der Vorderseite des Geräts leuchtet, sobald ein Signal vom angeschlossenen, externen Fußschalter eingeht. Standardmäßig wird die Eingangsbuchse für ein Kick-Drum-Pedal verwendet. 20 *[USB-B]* | USB-to-Host-Schnittstelle zum Anschluss an einen Computer (MIDI-Daten) 21 *[USB-A]* | USB-Schnittstelle zum Anschluss eines USB-Flash-Laufwerks (USB-Stick) 22 *[MIDI IN]*/*[MIDI OUT]* | MIDI-Eingangs-/Ausgangsbuchse 23 *[AUX]* | Eingangsbuchse zum Anschluss externer Audiogeräte wie z.B. MP3-Player, ausgeführt als 3,5-mm-Klinkenbuchse 24 *[MAIN OUT R]*/*[MAIN OUT L/MONO]* | Ausgangsbuchsen zum Anschluss von Aktivboxen, einer Stereoanlage oder anderer Verstärker, ausgeführt als 6,35-mm-Klinkenbuchsen Verbinden Sie beide Kanäle (R und L/MONO) für Stereo-Übertragung. Verbinden Sie nur Kanal (L/MONO) für Mono-Über‐ tragung.
	- 25 *[MASTER VOLUME]* | Lautstärkeregler für die Gesamtlautstärke
	- 26 A | Ausgangsbuchse zum Anschluss eines Kopfhörers, ausgeführt als 6,35-mm-Klinkenbuchse

## <span id="page-10-0"></span>**5 Bedienung**

### **5.1 Menüsteuerung**

- **1.** Drücken Sie ▲ bzw. ▼, um das gewünschte Menü auszuwählen.
	- $\Rightarrow$  Das Display zeigt die entsprechenden Untermenüs.
- **2.** Wenn das Display das gewünschte Menü anzeigt, drücken Sie wiederholt *[SELECT]*, um zwischen den Untermenüs zu wechseln.
- **3.** Benutzen Sie den Drehregler oder drücken Sie *[–/+]*, um den jeweils ange‐ zeigten Wert zu ändern.
- **4.** Drücken Sie *[OK]*, um den neuen Wert zu bestätigen.
	- ð Das Display zeigt *"Save successfully!"*.

#### **5.2 Drum-Pads spielen**

Das Percussion Pad bietet 608 vorinstallierte Sounds, die über die neun Pads ange‐ spielt werden, sowie 30 vorinstallierte Drum-Kits, die auch über die externen Trigger angespielt werden können.

Durch die Anschlagdynamik kann die Lautstärke beim Anspielen der Pads allein durch die Intensität des Anschlags verändert werden, d.h., je härter der Anschlag, desto lauter der erzeugte Sound.

Die Pads können mit Drum-Sticks angespielt werden. Beim Anspielen eines Pads leuchtet die jeweilige LED unterhalb des Pads auf.

## **5.3 Drum-Kit auswählen**

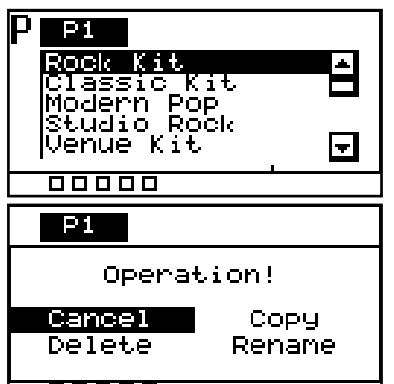

- **1.** Drücken Sie *[KIT]*, um die Drum-Kit-Auswahl für die Geräte-Pads zu aktivieren.
	- ð Auf dem Display werden die Drum-Kit-Nummer und die Drum-Kit-Bezeich‐ nung angezeigt.
- **2.** Benutzen Sie den Drehregler oder drücken Sie *[–/+]*, um das gewünschte Drum-Kit auszuwählen.
- **3.** Drücken Sie alternativ *[OK]*, um eine Liste der voreingestellten Drum-Kits anzeigen zu lassen.
- 4. Um ein voreingestelltes Drum-Kit zu kopieren, bearbeiten oder umzubenennen, drücken Sie *[SELECT]*.
- **5.** Drücken Sie wiederholt *[SELECT]*, um zwischen den Optionen zu wählen und bestätigen Sie mit *[OK]*.
- **6.** Um das Drum-Kit-Menü zu verlassen, wählen Sie *"Cancel"* oder drücken Sie *[KIT]* erneut.

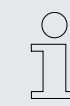

*Es können nur Benutzer-Drum-Kits gelöscht werden. Voreingestellte Drum-Kits können nicht gelöscht werden.*

## <span id="page-11-0"></span>**5.3.1 Struktur des Home-Displays**

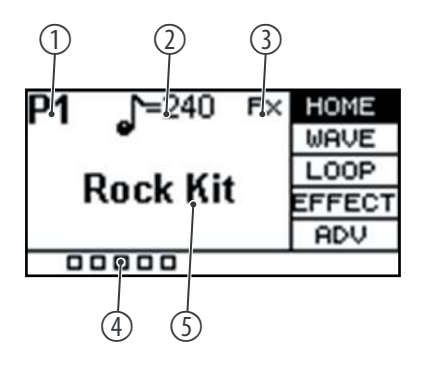

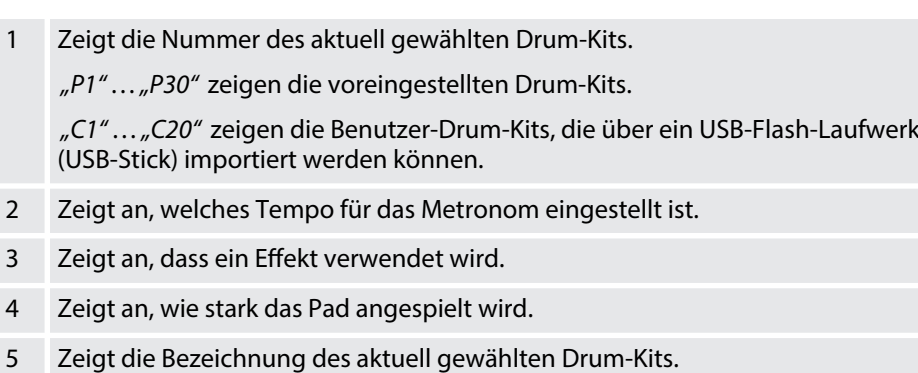

### **5.4 Sound auswählen**

Der Sound, den Sie beim Anschlagen eines Pads hören, wird als Wellenform bezeichnet. Jeder Sound, den Sie sampeln oder von einem USB-Flash-Laufwerk (USB-Stick) oder Computer importieren, wird als Wellenform (WAVE) gespeichert. Diese Einstellungen ermöglichen, einzelne Samples innerhalb eines Presets anzupassen.

- **1.** Drücken Sie ▲ bzw. ▼, und wählen Sie das Menü "WAVE".
	- $\Rightarrow$  Das Display zeigt die entsprechenden Untermenüs.
- **2.** Drücken Sie wiederholt *[SELECT]*, um zwischen den Untermenüs zu wechseln.
- **3.** Benutzen Sie den Drehregler oder drücken Sie *[–/+]*, um den jeweils ange‐ zeigten Wert zu ändern.
- **4.** Drücken Sie *[OK]*, um den neuen Wert zu bestätigen.
	- ð Das Display zeigt *"Save successfully!"*.

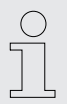

*Die Sound-Liste steht Ihnen auf der Produktseite der Homepage www.thomann.de zum Download zur Verfügung.*

## **5.4.1 Struktur des Sound-Displays**

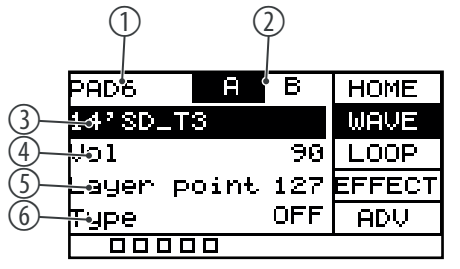

- 1 Zeigt das aktuell gewählte Pad.
- 2 Zeigt die Sample-Ebene des Layer-Modus.

Im Layer-Modus können die Pads so belegt werden, dass je nach Anschlagin‐ tensität verschiedene Sounds in verschiedenen Lautstärken mit unterschiedli‐ chen Effekten auf ein und demselben Pad erzeugt werden.

Schlagen Sie das Pad an, um Sample *"A"* bzw. Sample *"B"* zum Editieren aus‐ zuwählen. Bitte beachten Sie, dass Sample *"B"* nicht ausgewählt werden kann, wenn *"Type"* auf *"OFF"* steht, und stellen Sie den *"Layer point"* entsprechend ein.

3 Zeigt die Bezeichnung des aktuell gewählten Sounds, mit dem das aktuell bearbeitete Pad verknüpft ist.

Benutzen Sie den Drehregler oder drücken Sie *[–/+]*, um den Sound zu ändern. Bestätigen Sie die Auswahl mit *[OK]*.

4 Zeigt die Lautstärke des gewählten Sounds.

Benutzen Sie den Drehregler oder drücken Sie *[–/+]*, um die Gesamtlautstärke des Sounds zwischen *"0"* und *"127"* zu ändern. Bestätigen Sie die Auswahl mit *[OK]*.

5 Zeigt die Einstellung des Layer-Modus.

Wenn das Pad so eingestellt ist, dass es sowohl über Sample *"A"* als auch über Sample *"B"* verfügt, wird bei jedem Anschlag, der lauter ist als der eingestellte Schwellenwert (*"0"*…*"127"*), Sample *"B"* abgespielt. Wird beispielsweise der Schwellenwert auf *"50"* eingestellt, wird bei einem Anschlag unter *"50"* Sample *"A"* abgespielt, bei einem Anschlag über *"50"* Sample *"B"*.

Benutzen Sie den Drehregler oder drücken Sie *[–/+]*, um den Schwellenwert für den Wechsel von Sample *"A"* zu Sample *"B"* zwischen *"0"* und *"127"* zu ändern. Bestätigen Sie die Auswahl mit *[OK]*.

6 Zeigt die Funktionsweise des Layer-Modus.

*"OFF"*: nur Sample A wird abgespielt.

*"MIX"*: wenn der eingestellte Schwellenwert für den Layer-Modus erreicht ist, wird Sample *"B"* mit Sample *"A"* überlagert.

*"SWITCH"*: wenn der eingestellte Schwellenwert für den Layer-Modus erreicht ist, wird Sample *"B"* an die Stelle von Sample *"A"* gesetzt.

*"FADE"*: wenn der eingestellte Schwellenwert für den Layer-Modus erreicht ist, wird Sample *"B"* genauso abgespielt wie Sample *"A"*.

Benutzen Sie den Drehregler oder drücken Sie *[–/+]*, um die Funktionsweise des Layer-Modus zu ändern. Bestätigen Sie die Auswahl mit *[OK]*.

## <span id="page-13-0"></span>**5.5 Loops**

Das Percussion Pad bietet 17 vorinstallierte Loops, sowie die Möglichkeit, über die Aufnahmefunktion eigene Loops einzuspielen.

- 1. Schlagen Sie das gewünschte Pad an, welches den Loop nach dem Anschlagen wiedergeben soll.
- **2.** ▶ Drücken Sie ▲ bzw. ▼, und wählen Sie das Menü "LOOP".
	- $\Rightarrow$  Das Display zeigt die entsprechenden Untermenüs.
- **3.** Drücken Sie wiederholt *[SELECT]*, um zwischen den Untermenüs zu wechseln.
- **4.** Benutzen Sie den Drehregler oder drücken Sie *[–/+]*, um den jeweils ange‐ zeigten Wert zu ändern.
- **5.** Drücken Sie *[OK]*, um den neuen Wert zu bestätigen.
	- ð Das Display zeigt *"Save successfully!"*.

#### **5.5.1 Struktur des Loop-Displays**

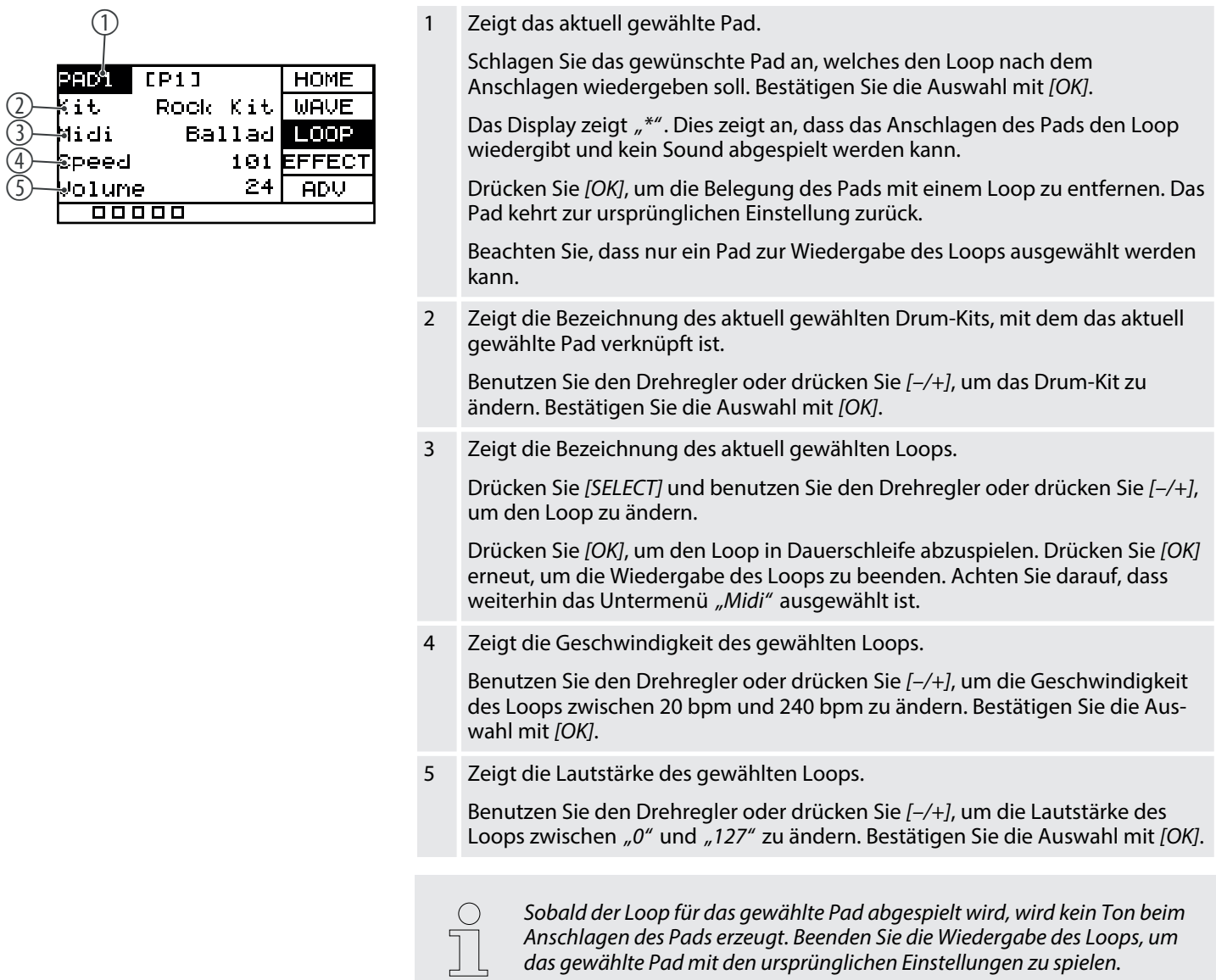

## **5.5.2 Loops aufnehmen**

#### **5.5.2.1 Struktur des Aufnahme-Displays**

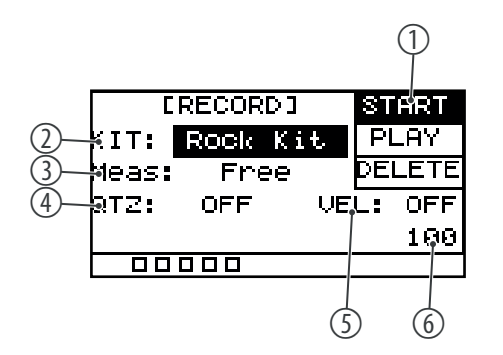

1 Zeigt den aktuellen Status der Aufnahme.

*"START"*: Das Gerät ist zur Aufnahme bereit.

*"STOP"*: Die Aufnahme ist beendet.

Bestätigen Sie die Auswahl mit *[OK]*.

2 Zeigt die Bezeichnung des aktuell gewählten Drum-Kits, mit dem das aktuell bearbeitete Pad verknüpft ist.

Benutzen Sie den Drehregler oder drücken Sie *[–/+]*, um das Drum-Kit zu ändern.

Bestätigen Sie die Auswahl mit *[OK]*.

3 Zeigt die gewählte Taktart (*"Free"*, *"\*1"*, *"\*2"*, *"\*4"*, *"\*8"*, *"\*16"*)

Benutzen Sie den Drehregler oder drücken Sie *[–/+]*, um die Taktart zu ändern. Bestätigen Sie die Auswahl mit *[OK]*.

4 Zeigt die Korrektur des Timings.

Korrigiert automatisch das Timing der Schläge (*"OFF"*, *"1/4"*, *"1/8"*, *"3/8"*, *"1/16"*, *"3/16"*, *"1/32"*, *"1/64"*)

Benutzen Sie den Drehregler oder drücken Sie *[–/+]*, um die die Korrektur des Timings zu ändern.

Bestätigen Sie die Auswahl mit *[OK]*.

- 5 Zeigt die Korrektur der Anschlagdynamik. Benutzen Sie den Drehregler oder drücken Sie *[–/+]*, um die die Korrektur der Anschlagdynamik zu ändern. Bestätigen Sie die Auswahl mit *[OK]*.
- 6 Zeigt das Tempo des Metronoms.

#### **5.5.2.2 Aufnahme starten**

- **1.** Schlagen Sie das gewünschte Pad an, für welches Sie einen Loop aufnehmen möchten.
- **2.** Drücken Sie *[REC]*, um das Aufnahmemenü zu öffnen.
- **3.** Drücken Sie wiederholt *[SELECT]*, um zwischen den Untermenüs zu wechseln.
- **4.** Benutzen Sie den Drehregler oder drücken Sie *[–/+]*, um den jeweils ange‐ zeigten Wert zu ändern.
- **5.** Drücken Sie ▲ bzw. ▼ und wählen Sie "START".
- **6.** Drücken Sie *[REC]*, um die Aufnahme zu starten.
	- ð Im Display blinkt *"RECORD"*. Das Metronom wird automatisch einge‐ schaltet. Um das Metronom nach Ihren Wünschen einzustellen, gehen Sie wie unter  $\frac{1}{2}$  *Kapitel 5.9 "Metronom" auf Seite 22* beschrieben vor.

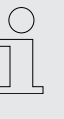

*Es können pro Aufnahme maximal 5000 Schläge aufgenommen werden. Ist das Maximum erreicht, wird die Aufnahme automatisch beendet. Beginnen Sie eine neue Aufnahme, ohne die vorherige zu speichern, wird die vorhe‐ rige Aufnahme überschrieben. Wenn Sie während der Aufnahme zu einer anderen Funktion wechseln, wird die Aufnahme verworfen.*

#### **5.5.2.3 Aufnahme beenden und speichern**

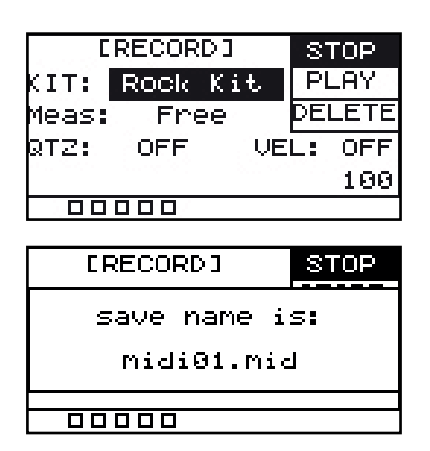

#### **5.5.2.4 Aufnahme abspielen**

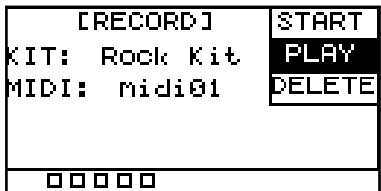

- **1.** Drücken Sie *[REC]* erneut, um die Aufnahme zu beenden.
	- ð Das Display zeigt *"STOP"*.
- **2.** Drücken Sie *[OK]*, um die Aufnahme zu speichern.
	- $\Rightarrow$  Das Display zeigt den Namen der Aufnahme.

- **1.** Drücken Sie ▲ bzw. ▼ und wählen Sie "PLAY".
- **2.** Benutzen Sie den Drehregler oder drücken Sie *[–/+]*, um eine Aufnahme auszu‐ wählen.
- **3.** Drücken Sie *[OK]*, um die Aufnahme abzuspielen.
- **4.** Drücken Sie *[OK]* erneut, um die Wiedergabe zu beenden.

#### <span id="page-16-0"></span>**5.5.2.5 Aufnahme löschen**

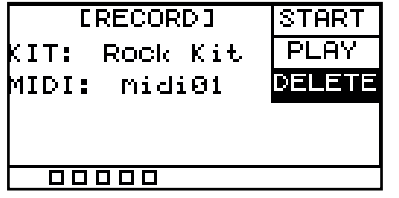

- **1.** Drücken Sie ▲ bzw. ▼ und wählen Sie "DELETE".
- **2.** Benutzen Sie den Drehregler oder drücken Sie *[–/+]*, um eine Aufnahme auszu‐ wählen.
- **3.** Drücken Sie *[OK]*, um die Aufnahme zu löschen.
	- ð Das Display zeigt *"delete is complete"* und die Aufnahme wurde ohne Sicherheitsabfrage gelöscht.

### **5.6 Effekte**

Jedem einzelnen Drum-Kit können mehrere Effekte zugewiesen werden. Die Effekte wirken sich immer auf alle Pads und externen Trigger aus und können nicht für ein‐ zelne Pads festgelegt werden.

- **1.** Drücken Sie ▲ bzw. ▼ und wählen Sie das Menü "EFFECT".
	- $\Rightarrow$  Das Display zeigt die entsprechenden Untermenüs.
- **2.** Drücken Sie wiederholt *[SELECT]*, um zwischen den Untermenüs zu wechseln.
- **3.** Benutzen Sie den Drehregler oder drücken Sie *[–/+]*, um den jeweils ange‐ zeigten Wert zu ändern.
- **4.** Drücken Sie *[OK]*, um den neuen Wert zu bestätigen.
	- ð Das Display zeigt *"Save successfully!"*.

## **5.6.1 Struktur des Effekt-Displays**

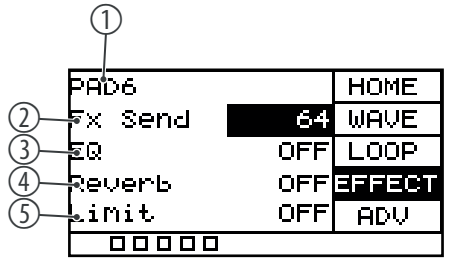

- 1 Zeigt das aktuell gewählte Pad.
- 2 Zeigt den Signalanteil, der zum FX-Kanal weitergeleitet wird.

Benutzen Sie den Drehregler oder drücken Sie *[–/+]*, um den Signalanteil zu ändern. Bestätigen Sie die Auswahl mit *[OK]*.

3 Zeigt den 3-Band-Equalizer.

Benutzen Sie den Drehregler oder drücken Sie *[–/+]*, um den Equalizer einbzw. auszuschalten.

Drücken Sie bei eingeschaltetem Equalizer wiederholt *[SELECT]*, um zwischen den Untermenüs zu wechseln.

*"HIGH"*: Benutzen Sie den Drehregler oder drücken Sie *[–/+]*, um die Höhen zwischen "-12 dB" und "12 dB" anzupassen. Bestätigen Sie die Auswahl mit *[OK]*.

*"MID"*: Benutzen Sie den Drehregler oder drücken Sie *[–/+]*, um die Mitten zwi‐ schen *"–12 dB"* und *"12 dB"* anzupassen. Bestätigen Sie die Auswahl mit *[OK]*.

*"LOW"*: Benutzen Sie den Drehregler oder drücken Sie *[–/+]*, um die Tiefen zwi‐ schen *"–12 dB"* und *"12 dB"* anzupassen. Bestätigen Sie die Auswahl mit *[OK]*.

4 Zeigt den Reverb.

Benutzen Sie den Drehregler oder drücken Sie *[–/+]*, um den Reverb ein- bzw. auszuschalten.

Drücken Sie bei eingeschaltetem Reverb wiederholt *[SELECT]*, um in das Unter‐ menü zu wechseln.

*"Type"*: Benutzen Sie den Drehregler oder drücken Sie *[–/+]*, um den Typ des Reverbs (*"room"*, *"studio"*, *"stage"*) anzupassen. Bestätigen Sie die Auswahl mit *[OK]*.

5 Zeigt den eingebauten Limiter.

Benutzen Sie den Drehregler oder drücken Sie *[–/+]*, um den Limiter ein- bzw. auszuschalten.

Drücken Sie bei eingeschaltetem Limiter wiederholt *[SELECT]*, um in das Unter‐ menü zu wechseln.

*"Threshold"*: Benutzen Sie den Drehregler oder drücken Sie *[–/+]*, um die Ansprechschwelle zwischen 0 dBu (keine Pegelbegrenzung) und –12 dBu (Output beträgt 1/4 des maximalen Outputs) anzupassen. Bestätigen Sie die Auswahl mit *[OK]*.

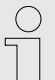

*Beachten Sie, dass sich alle Einstellungen auf alle Pads und externen Trigger auswirken. Nur die Einstellung, die Sie unter dem Menüpunkt "FX Send" vornehmen, wirken sich nur auf das jeweilige Pad aus.*

## <span id="page-18-0"></span>**5.7 Einstellungen**

Für jedes einzelne Pad können Sie weitere Einstellungen festlegen.

- **1.** Drücken Sie ▲ bzw. ▼ und wählen Sie das Menü "ADV" oder "ADV2".
	- $\Rightarrow$  Das Display zeigt die entsprechenden Untermenüs.
- **2.** Drücken Sie wiederholt *[SELECT]*, um zwischen den Untermenüs zu wechseln.
- **3.** Benutzen Sie den Drehregler oder drücken Sie *[–/+]*, um den jeweils ange‐ zeigten Wert zu ändern.
- **4.** Drücken Sie *[OK]*, um den neuen Wert zu bestätigen.
	- ð Das Display zeigt *"Save successfully!"*.

## **5.7.1 Struktur des Displays** *"ADV"*

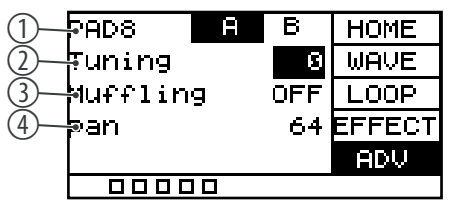

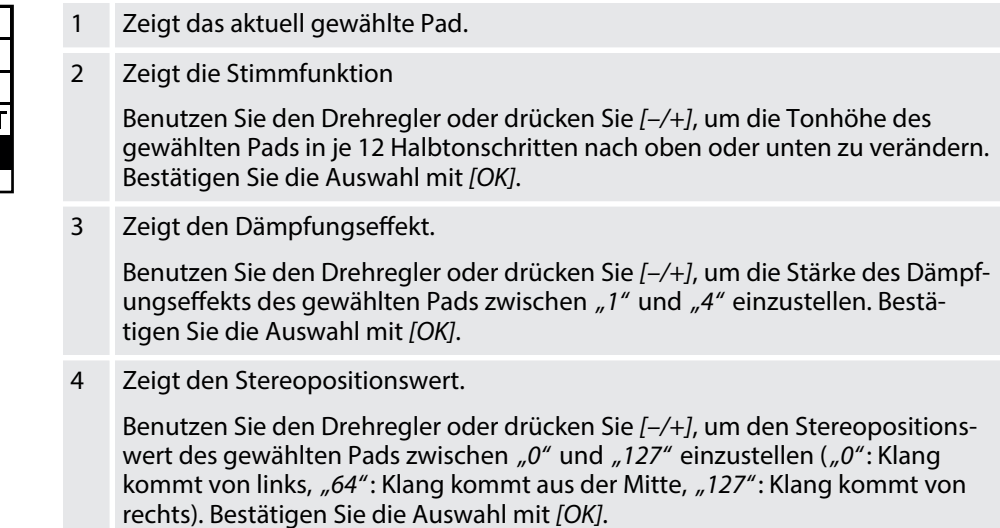

## **5.7.2 Struktur des Displays** *"ADV2"*

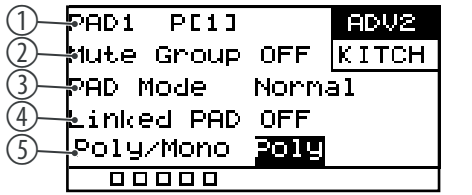

- 1 Zeigt das aktuell gewählte Pad.
- 2 Zeigt die Stummschaltungsgruppe.

Erstellen Sie eine Stummschaltungsgruppe von 1 - 9. Drücken Sie ein Pad und dann auf ein anderes Pad der Mute-Gruppe. Das erste Pad wird stummge‐ schaltet, so dass es keine Überschneidung gibt.

Benutzen Sie den Drehregler oder drücken Sie *[–/+]*, um die Anzahl der Pads für die Stummschaltungsgruppe zwischen "1" und "9" einzustellen. Schlagen Sie ein Pad an und anschließend ein anderes Pad der Mute-Gruppe. Das erste Pad wird stummgeschaltet. Bestätigen Sie die Auswahl mit *[OK]*.

3 Zeigt das Verhaltensmuster des gewählten Pads.

Benutzen Sie den Drehregler oder drücken Sie *[–/+]*, um zwischen den Verhal‐ tensmustern zu wechseln.

*"Normal"*: Der Klang des Pads wird nur einmal abgespielt. Bestätigen Sie die Auswahl mit *[OK]*.

*"Switch"*: Der Klang des Pads wird abgespielt, sobald das Pad angespielt wird. Durch erneutes Anspielen wird der Klang beendet. Bestätigen Sie die Auswahl mit *[OK]*.

*"Loop\*2/4/8"*: Der Klang des Pads wird sooft wiederholt, wie die Option angibt (2, 4, 8). Bestätigen Sie die Auswahl mit *[OK]*.

*"Infinity"*: Der Klang des Pads wird in Dauerschleife wiederholt. Bestätigen Sie die Auswahl mit *[OK]*.

Diese Einstellungen sind nicht verfügbar, wenn die Funktionsweise des Layer-Modus auf *"Mix"* oder *"Fade"* eingestellt ist.

4 Zeigt die Verknüpfung des gewählten Pads mit einem weiteren Pad.

Benutzen Sie den Drehregler oder drücken Sie *[–/+]*, um das Pad, das mit dem aktuell gewählten Pad verknüpft werden soll, auszuwählen. Dies ermöglicht Ihnen das Triggern von zwei Pads mit nur einem Anschlag. Bestätigen Sie die Auswahl mit *[OK]*.

5 Zeigt, wie der vorherige Klang des gewählten Pads wiedergegeben wird.

Benutzen Sie den Drehregler oder drücken Sie *[–/+]*, um zwischen den Wieder‐ gabemodi zu wechseln.

*"Mono"*: Der vorherige Klang des Pads wird stummgeschaltet. Bestätigen Sie die Auswahl mit *[OK]*.

*"Poly"*: Der vorherige Klang des Pads wird überlagert. Bestätigen Sie die Aus‐ wahl mit *[OK]*.

Diese Einstellungen sind nicht verfügbar, wenn *"Pad Mode"* aktiviert ist.

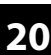

### <span id="page-20-0"></span>**5.8 Favoriten**

Das Percussion Pad bietet die Möglichkeit, eine benutzerdefinierte Reihenfolge von Drum-Kits nach Ihren Wünschen als Favoriten zu erstellen und zwischen denen Sie schnell wechseln können.

Das Gerät unterstützt fünf Kitchains, die Sie jeweils mit acht verschiedene Drum-Kits in beliebiger Reihenfolge belegen können.

- **1.** Drücken Sie ▲ bzw. ▼ und wählen Sie das Menü "KITCH".
	- $\Rightarrow$  Das Display zeigt die entsprechenden Untermenüs.
- **2.** Drücken Sie wiederholt *[SELECT]*, um zwischen den Untermenüs zu wechseln.
- **3.** Benutzen Sie den Drehregler oder drücken Sie *[–/+]*, um den jeweils ange‐ zeigten Wert zu ändern.
- **4.** Drücken Sie *[OK]*, um den neuen Wert zu bestätigen.
	- ð Das Display zeigt *"Save successfully!"*.

#### **5.8.1 Struktur des Favoriten-Displays**

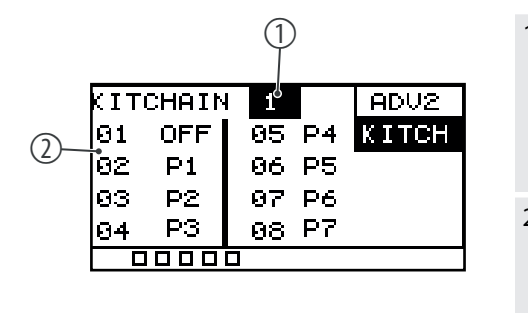

1 Zeigt das aktuell gewählte Kitchain.

Benutzen Sie den Drehregler oder drücken Sie *[–/+]*, um das Kitchain (*"OFF"*, *"1"*, *"2"*, *"3"*, *"4"*, *"5"*) auszuwählen. Wählen Sie *"OFF"*, um die standardmä‐ ßige Reihenfolge der Drum-Kits beizubehalten. Bestätigen Sie die Auswahl mit *[OK]*.

2 Zeigt die gewählten Drum-Kits.

Benutzen Sie den Drehregler oder drücken Sie *[–/+]*, um für jeden der acht Positionen ein gewünschtes Drum-Kit auszuwählen (*"OFF"*, *"P1"*…*"P30"*). Bestätigen Sie die Auswahl mit *[OK]*.

#### **5.8.2 Kitchain als Favorit aktivieren**

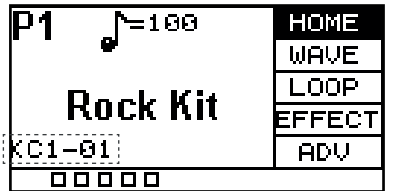

Um eines der bis zu fünf erstellten Kitchains als Favorit dem Display hinzuzufügen, gehen Sie wie folgt vor:

- **1.** Drücken Sie ▲ bzw. ▼ und wählen Sie das Menü "KITCH".
- **2.** Wählen Sie mit dem Drehregler oder *[–/+]* das gewünschte Kitchain *"1"*…*"5"*.
- **3.** Drücken Sie *[KIT]*, um direkt zum Home-Display zu gelangen.
	- $\Rightarrow$  Das Display zeigt das gewählte Kitchain sowie die Reihenfolge der darin enthaltenen Drum-Kits.
- **4.** Benutzen Sie den Drehregler oder drücken Sie *[–/+]*, um zwischen den im Kit‐ chain enthaltenen Drum-Kits zu wechseln.
- **5.** Um in ein anderes Kitchain zu wechseln, führen Sie erneut die Schritte 1 bis 4 durch.
- **6.** Wählen Sie *"OFF"*, um die standardmäßige Reihenfolge der Drum-Kits beizu‐ behalten.

## <span id="page-21-0"></span>**5.9 Metronom**

#### **Tempo festlegen**

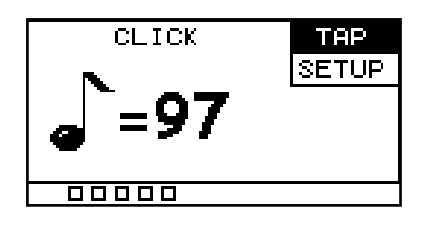

#### **Weitere Einstellungen**

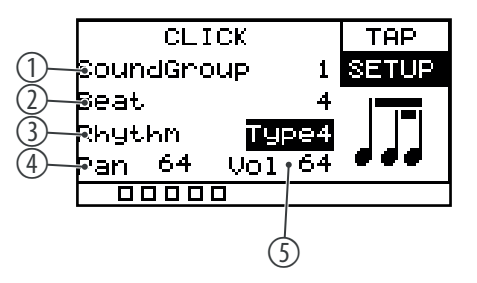

- **1.** Drücken Sie *[CLICK]*, um das Metronom ein- bzw. auszuschalten.
	- $\Rightarrow$  Das Display zeigt das aktuell eingestellte Tempo und die entsprechenden Untermenüs.
- **2.** Halten Sie *[CLICK]* gedrückt, um das Einstellungsmenü zu öffnen.
- **3.** Drücken Sie ▲ bzw. ▼ und wählen Sie den Menüpunkt "TAP".
- **4.** Benutzen Sie den Drehregler oder drücken Sie *[–/+]*, um das Tempo des Metro‐ noms zwischen *"20 bpm"* und *"240 bpm"* zu ändern.
- **5.** Drücken Sie *[OK]*, um den neuen Wert zu bestätigen.
	- ð Das Display zeigt *"Save successfully!"*.
- **6.** Drücken Sie ▲ bzw. ▼ und wählen Sie den Menüpunkt "SETUP".
- **7.** Drücken Sie wiederholt *[SELECT]*, um zwischen den Untermenüs zu wechseln.
	- 1 Zeigt den Klang des Metronoms

Benutzen Sie den Drehregler oder drücken Sie *[–/+]*, um den Klang des Metronoms zwischen "1" und "5" einzustellen. Bestätigen Sie die Auswahl mit *[OK]*.

2 Zeigt den Takt des Metronoms.

Benutzen Sie den Drehregler oder drücken Sie *[–/+]*, um den Takt des Metronoms zwischen "1" und "16" einzustellen. Bestätigen Sie die Auswahl mit *[OK]*.

3 Zeigt den Rhythmus des Metronoms.

Benutzen Sie den Drehregler oder drücken Sie *[–/+]*, um den Rhythmus des Metronoms zwischen *"1"* und *"7"* einzustellen. Bestätigen Sie die Auswahl mit *[OK]*.

4 Zeigt den Stereopositionswert des Metronoms.

Benutzen Sie den Drehregler oder drücken Sie *[–/+]*, um den Stereoposi‐ tionswert des Metronoms zwischen *"0"* und *"127"* einzustellen (*"0"*: Klang kommt von links, *"64"*: Klang kommt aus der Mitte, *"127"*: Klang kommt von rechts). Bestätigen Sie die Auswahl mit *[OK]*.

5 Zeigt die Lautstärke des Metronoms.

Benutzen Sie den Drehregler oder drücken Sie *[–/+]*, um die Lautstärke des Metronoms zwischen *"0"* und *"127"* einzustellen. Bestätigen Sie die Auswahl mit *[OK]*.

## <span id="page-22-0"></span>**5.10 Erweiterte Einstellungen**

### **5.10.1 MIDI-Einstellungen**

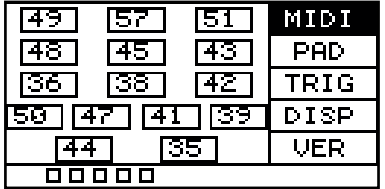

- **1.** Drücken Sie *[SETUP]*, um das Einstellungsmenü zu öffnen.
	- $\Rightarrow$  Das Display zeigt die entsprechenden Untermenüs.
- **2.** ▶ Drücken Sie ▲ bzw. ▼ und wählen Sie den Menüpunkt "MIDI".
	- ð Das Display zeigt den MIDI-Wert für jedes Pad.
- **3.** Spielen Sie ein Pad an, der entsprechende MIDI-Wert auf dem Display wird her‐ vorgehoben.
- **4.** Benutzen Sie den Drehregler oder drücken Sie *[–/+]*, um den MIDI-Wert zwi‐ schen *"0"* und *"127"* einzustellen.
- **5.** Drücken Sie *[OK]*, um den neuen Wert zu bestätigen.
	- ð Das Display zeigt *"Save successfully!"*.

Die folgende Tabelle zeigt die Zuordnung der MIDI-Werte zu den entsprechenden Pads.

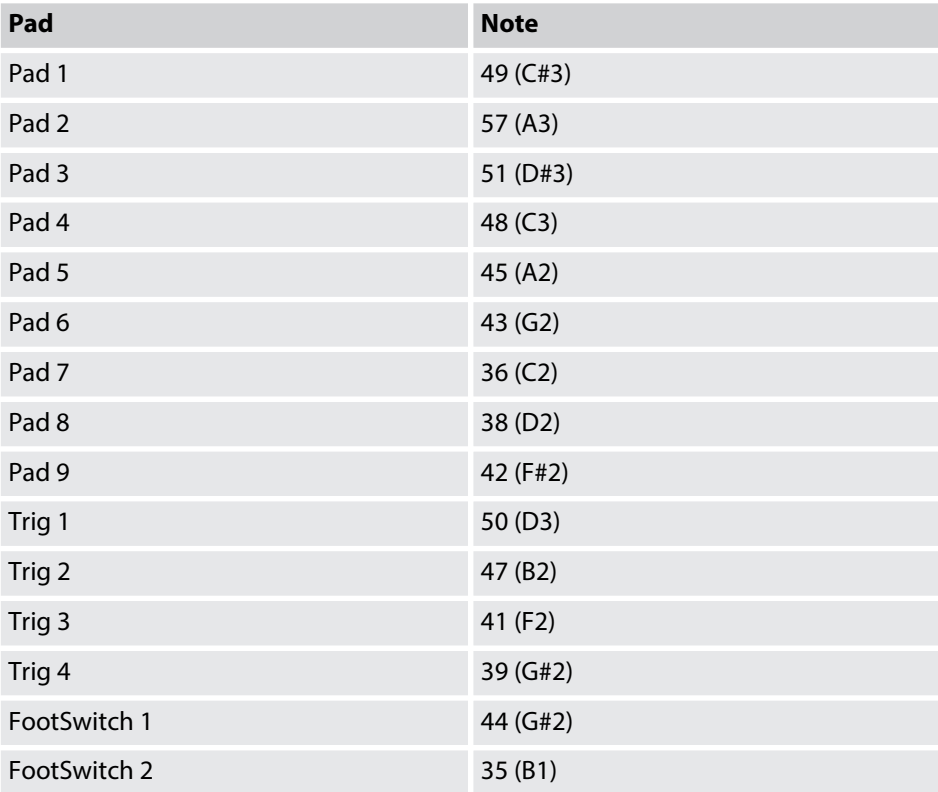

#### **5.10.2 Spezifische Einstellungen**

#### **5.10.2.1 Interne Pads**

- **1.** Schlagen Sie das gewünschte Pad an, das Sie bearbeiten möchten.
- **2.** Drücken Sie *[SETUP]*, um das Einstellungsmenü zu öffnen.
	- $\Rightarrow$  Das Display zeigt die entsprechenden Untermenüs.
- **3.** Drücken Sie ▲ bzw. ▼ und wählen Sie den Menüpunkt "PAD".
- **4.** Drücken Sie wiederholt *[SELECT]*, um zwischen den Untermenüs zu wechseln.
	- 1 Zeigt das aktuell gewählte Pad.
	- 2 Zeigt die Steuerbefehle des gewählten Pads.

Benutzen Sie den Drehregler oder drücken Sie *[–/+]*, um zwischen den Steuerbefehlen zu wechseln.

*"KIT DEC"*: Beim Anschlagen übernimmt das Pad die selbe Funktion wie der Drehregler gegen den Uhrzeigersinn und *[–]*. Bestätigen Sie die Aus‐ wahl mit *[OK]*.

*"KIT INC"*: Beim Anschlagen übernimmt das Pad die selbe Funktion wie der Drehregler im Uhrzeigersinn und *[+]*. Bestätigen Sie die Auswahl mit *[OK]*.

*"CLICK"*: Beim Anschlagen schaltet das Pad das Metronom ein bzw. aus. Bestätigen Sie die Auswahl mit *[OK]*.

*"MUTE"*: Beim Anschlagen schaltet das Pad alle Sounds stumm. Bestä‐ tigen Sie die Auswahl mit *[OK]*.

*"OFF"*: Dem Pad sind keine Steuerbefehle zugewiesen. Bestätigen Sie die Auswahl mit *[OK]*.

3 Zeigt die Anschlagdynamik des gewählten Pads.

Benutzen Sie den Drehregler oder drücken Sie *[–/+]*, um die Anschlagdy‐ namik zwischen *"1"* (niedrig) und *"32"* (hoch) einzustellen. Bestätigen Sie die Auswahl mit *[OK]*.

4 Zeigt die Ansprechschwelle des gewählten Pads.

*"Threshold"*: Benutzen Sie den Drehregler oder drücken Sie *[–/+]*, um die Ansprechschwelle zwischen *"1"* und *"32"* anzupassen. Bestätigen Sie die Auswahl mit *[OK]*.

5 Zeigt das Verhältnis zwischen Anschlag und Lautstärke des Pads.

Benutzen Sie den Drehregler oder drücken Sie *[–/+]*, um das Verhältnis zwischen Anschlag und Lautstärke einzustellen.

*"linear"*: Standardeinstellung. Die Lautstärke des Pads erhöht sich gleich‐ mäßig, wenn das Pad stärker angespielt wird. Bestätigen Sie die Auswahl mit *[OK]*.

*"log"*: Die Lautstärke erreicht die maximale Anschlagsstärke schneller. Bestätigen Sie die Auswahl mit *[OK]*.

*"exp"*: Die Lautstärke erreicht die maximale Anschlagsstärke langsamer. Bestätigen Sie die Auswahl mit *[OK]*.

*"max"*: Die Lautstärke hat die maximale Anschlagsstärke erreicht. Bestä‐ tigen Sie die Auswahl mit *[OK]*.

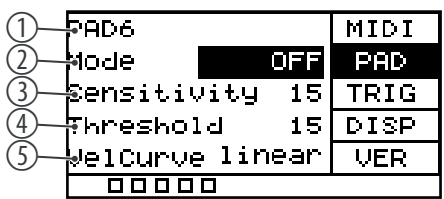

#### **5.10.2.2 Externe Fußschalter**

Über die Eingänge *[FS1]* und *[FS2]* können Sie externe Fußschalter anschließen und über das Menü *"PAD"* spezifische Einstellungen daran vornehmen.

- **1.** Halten Sie den Fußschalter gedrückt und drücken Sie *[SETUP]*, um das Einstel‐ lungsmenü zu öffnen.
	- $\Rightarrow$  Das Display zeigt die entsprechenden Untermenüs.
- **2.** Drücken Sie ▲ bzw. ▼ und wählen Sie den Menüpunkt "PAD".
- **3.** Drücken Sie wiederholt *[SELECT]*, um zwischen den Untermenüs zu wechseln.
	- 1 Zeigt den aktuell gewählten externen Fußschalter.
	- 2 Zeigt die Steuerbefehle des gewählten externen Fußschalters.

Benutzen Sie den Drehregler oder drücken Sie *[–/+]*, um zwischen den Steuerbefehlen zu wechseln.

*"HHpedal"*: Beim Drücken verhält sich der Fußschalter wie ein Hi-Hat-Pedal. Bestätigen Sie die Auswahl mit *[OK]*.

*"PAD"*: Der Fußschalter steuert, ob Sample *"A"* oder Sample *"B"* gespielt wird. Halten Sie den Fußschalter gedrückt, um Sample *"A"* abzuspielen, lassen Sie den Fußschalter los, um Sample *"B"* abzuspielen. Bestätigen Sie die Auswahl mit *[OK]*.

*"KICK"*: Beim Drücken verhält sich der Fußschalter wie eine Bass Drum. Bestätigen Sie die Auswahl mit *[OK]*.

*"KIT DEC"*: Beim Drücken übernimmt der Fußschalter die selbe Funktion wie der Drehregler gegen den Uhrzeigersinn und *[–]*. Bestätigen Sie die Auswahl mit *[OK]*.

*"KIT INC"*: Beim Drücken übernimmt der Fußschalter die selbe Funktion wie der Drehregler im Uhrzeigersinn und *[+]*. Bestätigen Sie die Auswahl mit *[OK]*.

*"CLICK"*: Beim Drücken schaltet der Fußschalter das Metronom ein bzw. aus. Bestätigen Sie die Auswahl mit *[OK]*.

*"MUTE"*: Beim Drücken schaltet der Fußschalter alle Sounds stumm. Bestätigen Sie die Auswahl mit *[OK]*.

3 Zeigt das zu steuernde interne Pad.

Benutzen Sie den Drehregler oder drücken Sie *[–/+]*, um eines der internen Pads *"1"* … *"9"* auszuwählen, das der Fußschalter im Modus *"HHpedal"* oder *"PAD"* steuern soll. Bestätigen Sie die Auswahl mit *[OK]*.

4 Zeigt die Öffnungsposition des Hi-Hats.

Benutzen Sie den Drehregler oder drücken Sie *[–/+]*, um die Öffnungspo‐ sition des Hi-Hats zwischen *"10"* und *"64"* einzustellen. Bestätigen Sie die Auswahl mit *[OK]*.

5 Zeigt die Schließsposition des Hi-Hats.

Benutzen Sie den Drehregler oder drücken Sie *[–/+]*, um die Schließposi‐ tion des Hi-Hats einzustellen. Bestätigen Sie die Auswahl mit *[OK]*.

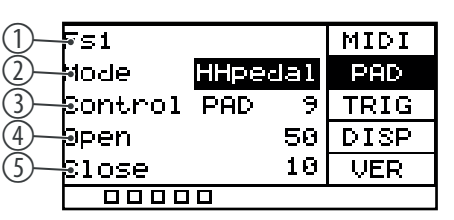

## **5.10.3 Trigger-Einstellungen**

Über die Trigger-Eingänge *[TRIG 1/2]* und *[TRIG 3/4]* können Sie externe Drum Pads anschließen und über das Menü "TRIG" spezifische Einstellungen daran vornehmen.

- **1.** Drücken Sie *[SETUP]*, um das Einstellungsmenü zu öffnen.
	- $\Rightarrow$  Das Display zeigt die entsprechenden Untermenüs.
- **2.** Drücken Sie ▲ bzw. ▼ und wählen Sie den Menüpunkt "TRIG".
- **3.** Drücken Sie wiederholt *[SELECT]*, um zwischen den Untermenüs zu wechseln.
	- 1 Zeigt das externe Pad.
	- 2 Zeigt den Typ des externen Pads.

Benutzen Sie den Drehregler oder drücken Sie *[–/+]*, um zwischen den Typen zu wechseln.

*"DRM16208"*: Einstellung für Gummi-Pads größer als 8 Zoll. Bestätigen Sie die Auswahl mit *[OK]*.

*"DRM18107"*: Einstellung für Gummi-Pads kleiner als 8 Zoll. Bestätigen Sie die Auswahl mit *[OK]*.

*"DRM19106"*: Einstellung für Mesh Head-Pads. Bestätigen Sie die Aus‐ wahl mit *[OK]*.

*"BAS18103"*: Einstellung für Bass Drum-Pads kleiner als 4 Zoll. Bestätigen Sie die Auswahl mit *[OK]*.

*"BAS19107"*: Einstellung für Bass Drum-Pads größer als 4 Zoll. Bestätigen Sie die Auswahl mit *[OK]*.

*"CBL17110ST"*: Einstellung für Cymbal-Pads. Bestätigen Sie die Auswahl mit *[OK]*.

3 Zeigt den Eingang *[TRIG 1/2]* des externen Pads.

Benutzen Sie den Drehregler oder drücken Sie *[–/+]*, um zwischen Einzelund Doppeltrigger für das externen Pad zu wählen. Bestätigen Sie die Auswahl mit *[OK]*.

4 Zeigt den Eingang *[TRIG 3/4]* des externen Pads.

Benutzen Sie den Drehregler oder drücken Sie *[–/+]*, um zwischen Einzelund Doppeltrigger für das externen Pad zu wählen. Bestätigen Sie die Auswahl mit *[OK]*.

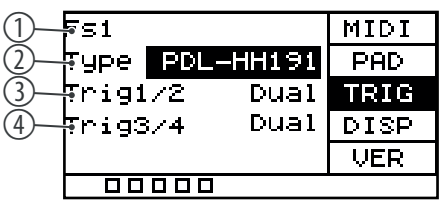

## <span id="page-26-0"></span>**5.10.4 Display-Einstellungen**

- **1.** Drücken Sie *[SETUP]*, um das Einstellungsmenü zu öffnen.
	- $\Rightarrow$  Das Display zeigt die entsprechenden Untermenüs.
- **2.** ▶ Drücken Sie ▲ bzw. ▼ und wählen Sie den Menüpunkt "DISP".
- **3.** Drücken Sie wiederholt *[SELECT]*, um zwischen den Untermenüs zu wechseln.
	- 1 Zeigt den Kontrast des Displays.
		- Benutzen Sie den Drehregler oder drücken Sie *[–/+]*, um den Kontrast des Displays zwischen *"0"* und *"20"* einzustellen. Bestätigen Sie die Aus‐ wahl mit *[OK]*.
	- 2 Zeigt das Verhalten der LEDs unterhalb der Pads.

Benutzen Sie den Drehregler oder drücken Sie *[–/+]*, um das Verhalten der LEDs einzustellen.

*"off"*: Die LEDs unterhalb der Pads leuchten beim Anspielen der Pads nicht auf. Bestätigen Sie die Auswahl mit *[OK]*.

*"type1"*: Die LEDs unterhalb der Pads leuchten beim Anspielen der Pads für 0,5 Sekunden auf. Bestätigen Sie die Auswahl mit *[OK]*.

*"type2"*: Die LEDs unterhalb der Pads leuchten direkt beim Anspielen der Pads auf. Bestätigen Sie die Auswahl mit *[OK]*.

ð Das Display zeigt *"Save successfully!"*.

### **5.11 Anwenden eines USB-Flash-Laufwerks (USB-Stick)**

Das Percussion Pad erkennt USB-Flash-Laufwerke (USB-Stick), die das Format exFAT, FAT32 oder FAT aufweisen und nicht partitioniert sind. Wir empfehlen, das USB-Flash-Laufwerk (USB-Stick) vor Gebrauch mit dem Percussion Pad zu formatieren.

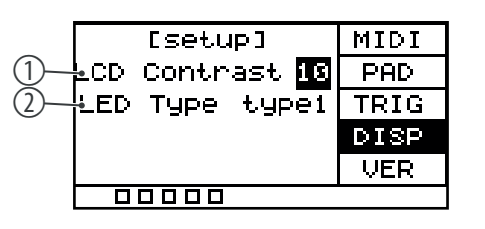

## **5.11.1 User Samples**

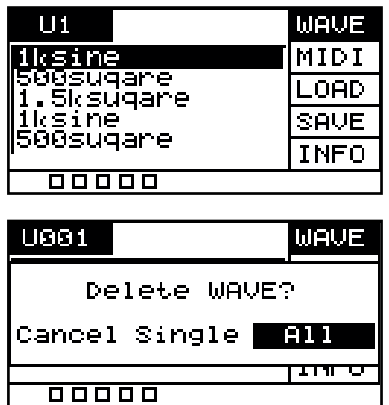

- **1.** Drücken Sie gleichzeitig *[SETUP]* und *[OK]*, um das USB-Menü zu öffnen.
	- $\Rightarrow$  Das Display zeigt die entsprechenden Untermenüs.
- **2.** ▶ Drücken Sie ▲ bzw. ▼ und wählen Sie den Menüpunkt "WAVE".
	- $\Rightarrow$  Das Display zeigt die auf das Percussion Pad importierten User Samples.
- **3.** Benutzen Sie den Drehregler oder drücken Sie *[–/+]*, um zwischen den User Samples zu wechseln.
- **4.** Drücken Sie *[SELECT]*, um das ausgewählte User Sample zu löschen.
	- ð Das Display zeigt *"Delete WAVE"*.
- **5.** Drücken Sie wiederholt *[SELECT]*, um zwischen *"Cancel"* (Löschvorgang abbre‐ chen), *"Single"* (gewähltes User Sample) oder *"All"* (alle vorhandenen User Samples) zu wählen.
- **6.** Bestätigen Sie die Auswahl mit *[OK]*.
- **7.** Um die User Samples auf das Percussion Pad zu importieren, gehen Sie wie unter  $\frac{K}{2}$  [Kapitel 5.11.3 "Daten importieren" auf Seite 29](#page-28-0) beschrieben vor.

*Die auf dem USB-Flash-Laufwerk (USB-Stick) vorhandenen User Samples können nicht direkt vom USB-Flash-Laufwerk (USB-Stick) abgespielt werden, sondern müssen zuerst auf das Percussion Pad importiert werden.*

#### **5.11.2 MIDI-Dateien**

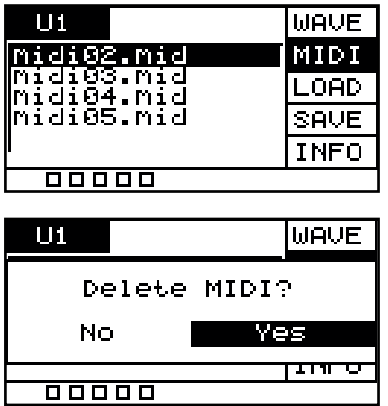

- **1.** Drücken Sie gleichzeitig *[SETUP]* und *[OK]*, um das USB-Menü zu öffnen.
	- $\Rightarrow$  Das Display zeigt die entsprechenden Untermenüs.
	- **2.** Drücken Sie ▲ bzw. ▼ und wählen Sie den Menüpunkt "MIDI".
		- $\Rightarrow$  Das Display zeigt auf dem USB-Flash-Laufwerk (USB-Stick) vorhandenen, benutzerdefinierten MIDI-Dateien.
	- **3.** Benutzen Sie den Drehregler oder drücken Sie [-/+], um zwischen den MIDI-Dateien zu wechseln.
	- **4.** Um die benutzerdefinierten MIDI-Dateien auf das Percussion Pad zu importieren, gehen Sie wie unter  $\frac{1}{2}$  [Kapitel 5.11.3 "Daten importieren" auf Seite 29](#page-28-0) beschrieben vor.
	- **5.** Drücken Sie *[SELECT]*, um die ausgewählten MIDI-Datei zu löschen.
		- ð Das Display zeigt *"Delete MIDI"*.
	- **6.** Drücken Sie wiederholt *[SELECT]*, um zwischen "No" (Löschvorgang abbrechen) oder *"Yes"* (MIDI-Datei löschen) zu wählen.
	- **7.** Bestätigen Sie die Auswahl mit *[OK]*.

## <span id="page-28-0"></span>**5.11.3 Daten importieren**

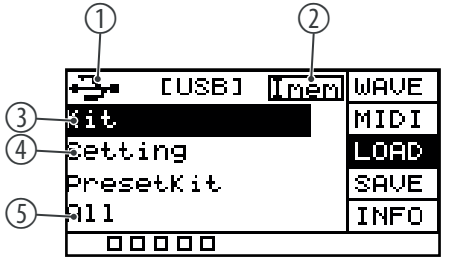

**1.** Erstellen Sie im Root-Verzeichnis des USB-Flash-Laufwerks (USB-Stick) einen Ordner mit dem Namen *"pad\_wave"* und legen Sie darin die zu importier‐ enden User Samples als WAV-Dateien ab.

Erstellen Sie alternativ über die Software *"Wave Manager"*, die Ihnen auf der Produktseite unserer Homepage *www.thomann.de* zum Download zur Verfü‐ gung steht, eine Datei mit dem Namen *"pad-content.hppd"*, die die zu import‐ ierenden User Samples als WAV-Dateien enthält. Legen Sie die Datei im Root-Verzeichnis des USB-Flash-Laufwerks (USB-Stick) ab.

- **2.** Drücken Sie gleichzeitig *[SETUP]* und *[OK]*, um das USB-Menü zu öffnen.
	- $\Rightarrow$  Das Display zeigt die entsprechenden Untermenüs.
- **3.** Drücken Sie ▲ bzw. ▼ und wählen Sie den Menüpunkt "LOAD".
	- $\Rightarrow$  Das Display zeigt die entsprechenden Untermenüs.
- **4.** Drücken Sie wiederholt *[SELECT]*, um zwischen den Untermenüs zu wechseln.
	- 1 Zeigt, dass ein USB-Flash-Laufwerk (USB-Stick) angeschlossen ist.
	- 2 Zeigt Speicherkapazität der User Samples an.
	- 3 Importiert die benutzerdefinierten Samples, Drum-Kits und MIDI-Dateien.

Bestätigen Sie die Auswahl mit *[OK]*.

Drücken Sie wiederholt *[SELECT]*, um zwischen *"Cancel"* (Import abbre‐ chen), *"Cover"* (ersetzen) und *"Append"* (importieren) zu wählen und bestätigen Sie die Auswahl mit *[OK]*.

4 Importiert benutzerdefinierten Einstellung für die Pads.

Bestätigen Sie die Auswahl mit *[OK]*.

Drücken Sie wiederholt *[SELECT]*, um zwischen *"No"* (Import abbrechen) und *"Yes"* (importieren) zu wählen und bestätigen Sie die Auswahl mit *[OK]*.

5 Importiert alle auf dem USB-Flash-Laufwerk (USB-Stick) vorhandenen, benutzerdefinierten Samples und Drum-Kits

Bestätigen Sie die Auswahl mit *[OK]*.

Drücken Sie wiederholt *[SELECT]*, um zwischen *"Cancel"* (Import abbre‐ chen), *"Cover"* (ersetzen) und *"Append"* (importieren) zu wählen und bestätigen Sie die Auswahl mit *[OK]*.

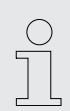

*Alle auf den USB-Flash-Laufwerk (USB-Stick) zu importierenden User Samples müssen folgenden Kriterien erfüllen, um problemlos auf dem Sampling Pad wiedergegeben werden zu können.*

- *Sampling-Rate: 48 kHz, 16 bit, mono*
- *Maximale Größe einer WAV-Datei: 32 MB*
- *Länge des Dateinamens: max. 16 Zeichen*
- *Es können nur WAV-Dateien importiert werden; der Import von MP3 oder MIDI-Dateien für User Samples ist nicht möglich.*

### <span id="page-29-0"></span>**5.11.4 Daten exportieren**

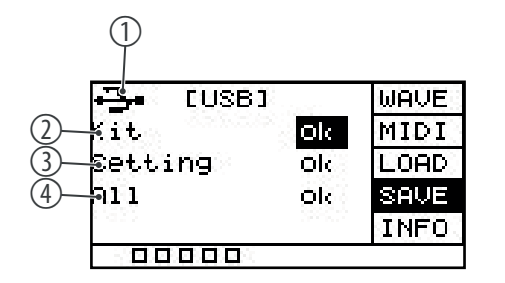

- **1.** Drücken Sie gleichzeitig *[SETUP]* und *[OK]*, um das USB-Menü zu öffnen.
	- $\Rightarrow$  Das Display zeigt die entsprechenden Untermenüs.
- **2.** Drücken Sie ▲ bzw. ▼ und wählen Sie den Menüpunkt "SAVE".
	- $\Rightarrow$  Das Display zeigt die entsprechenden Untermenüs.
- **3.** Drücken Sie wiederholt *[SELECT]*, um zwischen den Untermenüs zu wechseln.
	- 1 Zeigt, dass ein USB-Flash-Laufwerk (USB-Stick) angeschlossen ist
	- 2 Exportiert die benutzerdefinierten Samples, Drum-Kits und MIDI-Dateien Bestätigen Sie die Auswahl mit *[OK]*.

Drücken Sie wiederholt *[SELECT]*, um zwischen *"No"* (Export abbrechen) und *"Yes"* (exportieren) zu wählen und bestätigen Sie die Auswahl mit *[OK]*. Das Display zeigt *"export ..."*.

Beachten Sie, dass die exportierten MIDI-Dateien ausschließlich von der Software *"Wave Manager"* weiterverarbeitet werden können, da diese nur im vom NonaPad und von der Software "Wave Manager" verarbeitbaren Datenformat vorliegen. Eine Verarbeitung in anderen Pro‐ grammen ist nicht möglich, da das Datenformat nicht unterstützt wird.

Der Upload der exportierten MIDI-Dateien vom USB-Flash-Laufwerk (USB-Stick) auf das NonaPad stellt hierbei kein Problem dar.

3 Exportiert die benutzerdefinierten Einstellung für die Pads

Bestätigen Sie die Auswahl mit *[OK]*.

Drücken Sie wiederholt *[SELECT]*, um zwischen *"No"* (Export abbrechen) und *"Yes"* (exportieren) zu wählen und bestätigen Sie die Auswahl mit *[OK]*. Das Display zeigt *"export ..."*.

4 Exportiert alle auf dem Percussion Pad vorhandenen, benutzerdefi‐ nierten Samples, Drum-Kits und MIDI-Dateien sowie die benutzerdefi‐ nierten Einstellungen für die Pads

Bestätigen Sie die Auswahl mit *[OK]*.

Drücken Sie wiederholt *[SELECT]*, um zwischen *"No"* (Export abbrechen) und *"Yes"* (exportieren) zu wählen und bestätigen Sie die Auswahl mit *[OK]*. Das Display zeigt *"export ..."*.

- **4.** Nach dem Export startet das Gerät neu und das Display zeigt *"welcome"*.
	- $\Rightarrow$  Das Gerät ist wieder betriebsbereit.

*Voreingestellte Sounds und Drum-Kits können nicht exportiert werden.*

## <span id="page-30-0"></span>**5.11.5 Informationen des USB-Flash-Laufwerks (USB-Stick)**

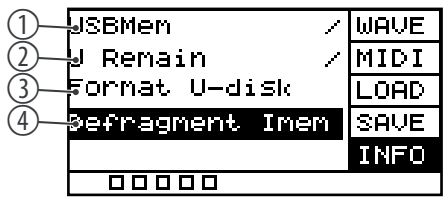

- **1.** Drücken Sie gleichzeit *[SETUP]* und *[OK]*, um das USB-Menü zu öffnen.
	- $\Rightarrow$  Das Display zeigt die entsprechenden Untermenüs.
- **2.** Drücken Sie ▲ bzw. ▼ und wählen Sie den Menüpunkt "INFO".
	- $\Rightarrow$  Das Display zeigt die entsprechenden Untermenüs.
- **3.** Drücken Sie wiederholt *[SELECT]*, um zwischen den Untermenüs zu wechseln.
	- 1 Zeigt die Gesamt-Speicherkapazität des USB-Flash-Laufwerks (USB-Stick)
	- 2 Zeigt die noch verfügbare Speicherkapazität des USB-Flash-Laufwerks (USB-Stick)
	- 3 Formatiert das USB-Flash-Laufwerk (USB-Stick)

Bestätigen Sie die Auswahl mit *[OK]*.

Drücken Sie wiederholt *[SELECT]*, um zwischen *"No"* (Formatierung abbrechen) und *"Yes"* (formatieren) zu wählen und bestätigen Sie die Auswahl mit *[OK]*.

4 Defragmentiert das USB-Flash-Laufwerk (USB-Stick)

Bestätigen Sie die Auswahl mit *[OK]*.

Drücken Sie wiederholt *[SELECT]*, um zwischen *"No"* (Defragmentierung abbrechen) und *"Yes"* (defragmentieren) zu wählen und bestätigen Sie die Auswahl mit *[OK]*.

Schalten Sie das Gerät während der Defragmentierung nicht aus.

- **4.** Nach der Formatierung/Defragmentierung startet das Gerät neu und das Display zeigt *"welcome"*.
	- $\Rightarrow$  Das Gerät ist wieder betriebsbereit.

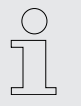

*Durch das Formatieren werden alle auf dem USB-Flash-Laufwerk (USB-Stick) vorhandenen Dateien gelöscht. Vergewissern Sie sich, dass sich keine Dateien auf dem USB-Flash-Laufwerk (USB-Stick) befinden, die Sie behalten möchten.*

## **5.12 Geräteversion**

- **1.** Drücken Sie *[SETUP]*, um das Einstellungsmenü zu öffnen.
	- $\Rightarrow$  Das Display zeigt die entsprechenden Untermenüs.
- 2. ▶ Drücken Sie ▲ bzw. ▼ und wählen Sie den Menüpunkt "VER".
	- $\Rightarrow$  Das Display zeigt die Versionen der im Gerät enthaltener Software.
- **3.** 1 Zeigt die Version der internen Sounds
	- 2 Zeigt die Version der Firmware
	- 3 Zeigt die Version des Synthesizers
	- 4 Zeigt die Version des Erkennungsalgorithmus

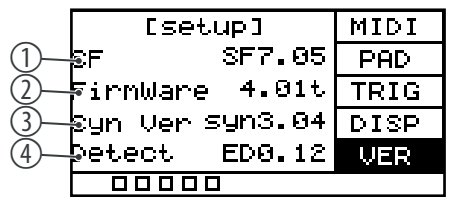

## <span id="page-31-0"></span>**5.13 Zurücksetzen auf Werkseinstellung**

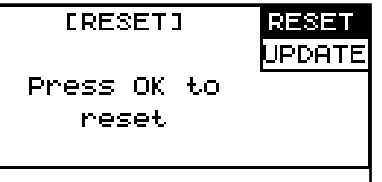

- **1.** Drücken Sie *[SETUP]*, um das Einstellungsmenü zu öffnen.
	- $\Rightarrow$  Das Display zeigt die entsprechenden Untermenüs.
- **2.** Drücken Sie ▲ bzw. ▼ und wählen Sie den Menüpunkt "RESET".
	- ð Das Display zeigt *"Press OK to reset"*.
- **3.** Drücken Sie *[OK]*, um das Gerät ohne Sicherheitsabfrage auf Werkseinstellung zurückzusetzen.
	- ð Das Display zeigt *"resetting..."*.
- **4.** Das Gerät startet neu und das Display zeigt "welcome".
	- $\Rightarrow$  Das Gerät ist wieder betriebsbereit.

### **5.14 Firmware**

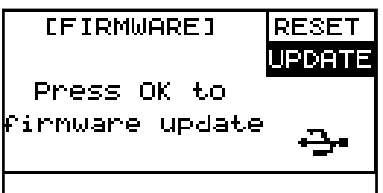

Die aktuelle Firmware steht Ihnen auf der Produktseite unserer Homepage *www.thomann.de* zum Download zur Verfügung.

- **1.** Speichern Sie die heruntergeladene Firmware auf einem USB-Flash-Laufwerk (USB-Stick). Das Percussion Pad erkennt automatisch das Firmware-Update bei der Installation.
- **2.** Verbinden Sie das USB-Flash-Laufwerk (USB-Stick) über die USB-Schnittstelle *[USB-A]* mit dem Percussion Pad.
- **3.** Drücken Sie *[SETUP]*, um das Einstellungsmenü zu öffnen.
	- $\Rightarrow$  Das Display zeigt die entsprechenden Untermenüs.
- **4.** Drücken Sie ▲ bzw. ▼ und wählen Sie den Menüpunkt "UPDATE".
	- ð Das Display zeigt *"Press OK to firmware update"*.
- **5.** Drücken Sie *[OK]*, um das Update der Firmware durchzuführen.
- **6.** Das Gerät startet neu und das Display zeigt "welcome".
	- $\Rightarrow$  Das Gerät ist wieder betriebsbereit.

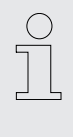

*Durch das Firmware-Update werden die auf dem Gerät gespeicherten Daten und Samples unwiderruflich gelöscht. Erstellen Sie vor dem Firm‐ ware-Update eine Sicherheitskopie (Backup) auf einem USB-Flash-Laufwerk (USB-Stick), wie unter* Ä *[Kapitel 5.11.4 "Daten exportieren" auf Seite 30](#page-29-0) beschrieben.*

## <span id="page-32-0"></span>**6 Technische Daten**

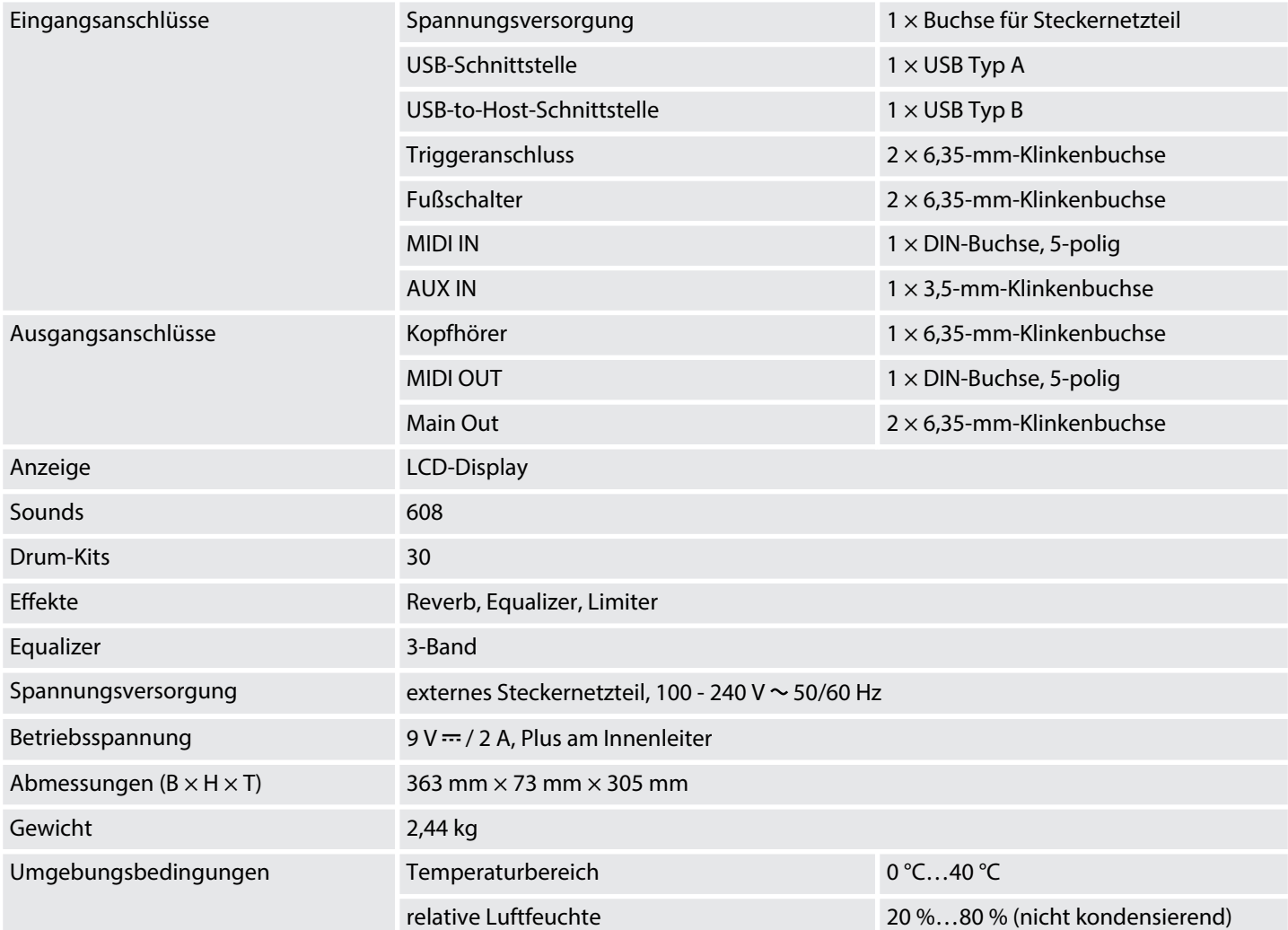

## **Weitere Informationen**

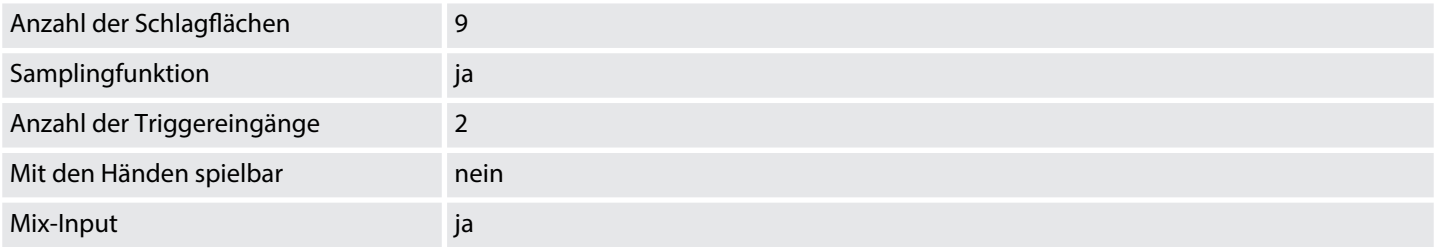

## <span id="page-33-0"></span>**7 MIDI-Implementierungstabelle**

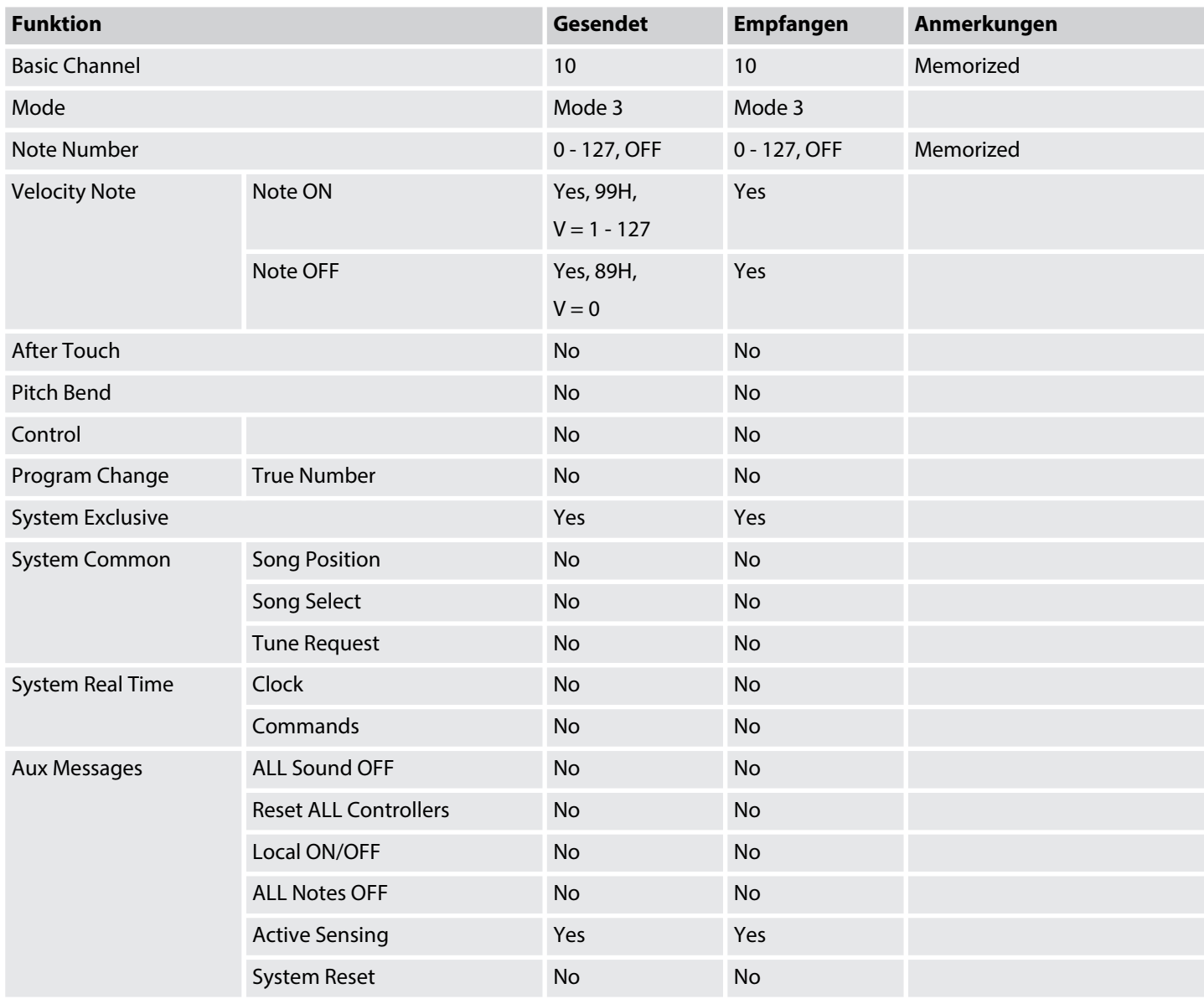

#### **MIDI-Kanal-Modes**

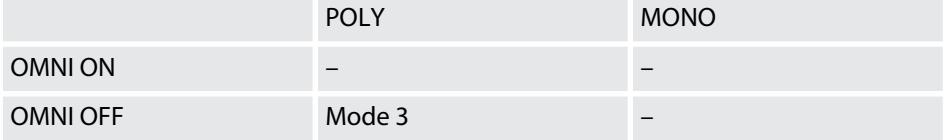

## <span id="page-34-0"></span>**8 Fehlerbehebung**

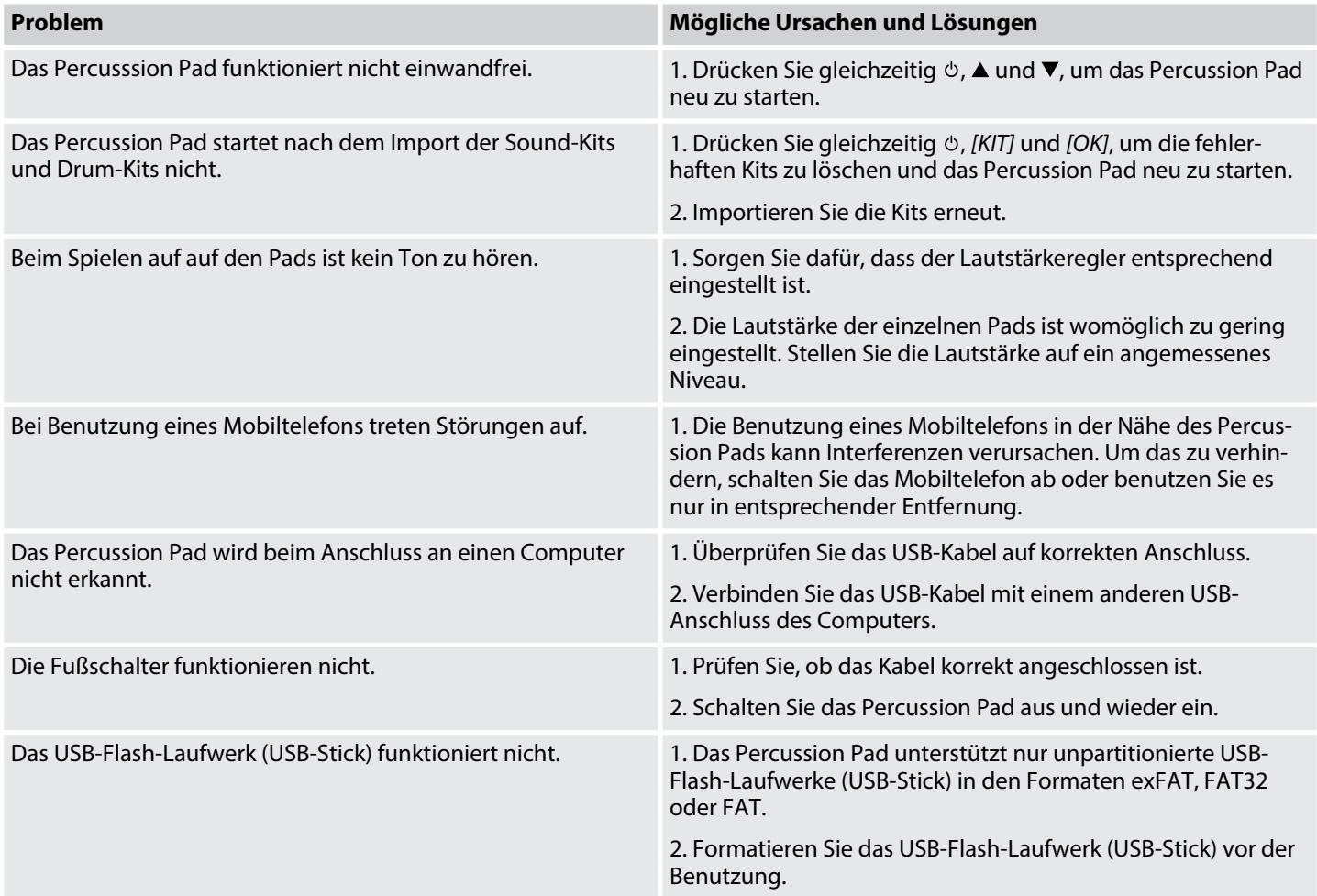

## <span id="page-35-0"></span>**9 Stecker- und Anschlussbelegungen**

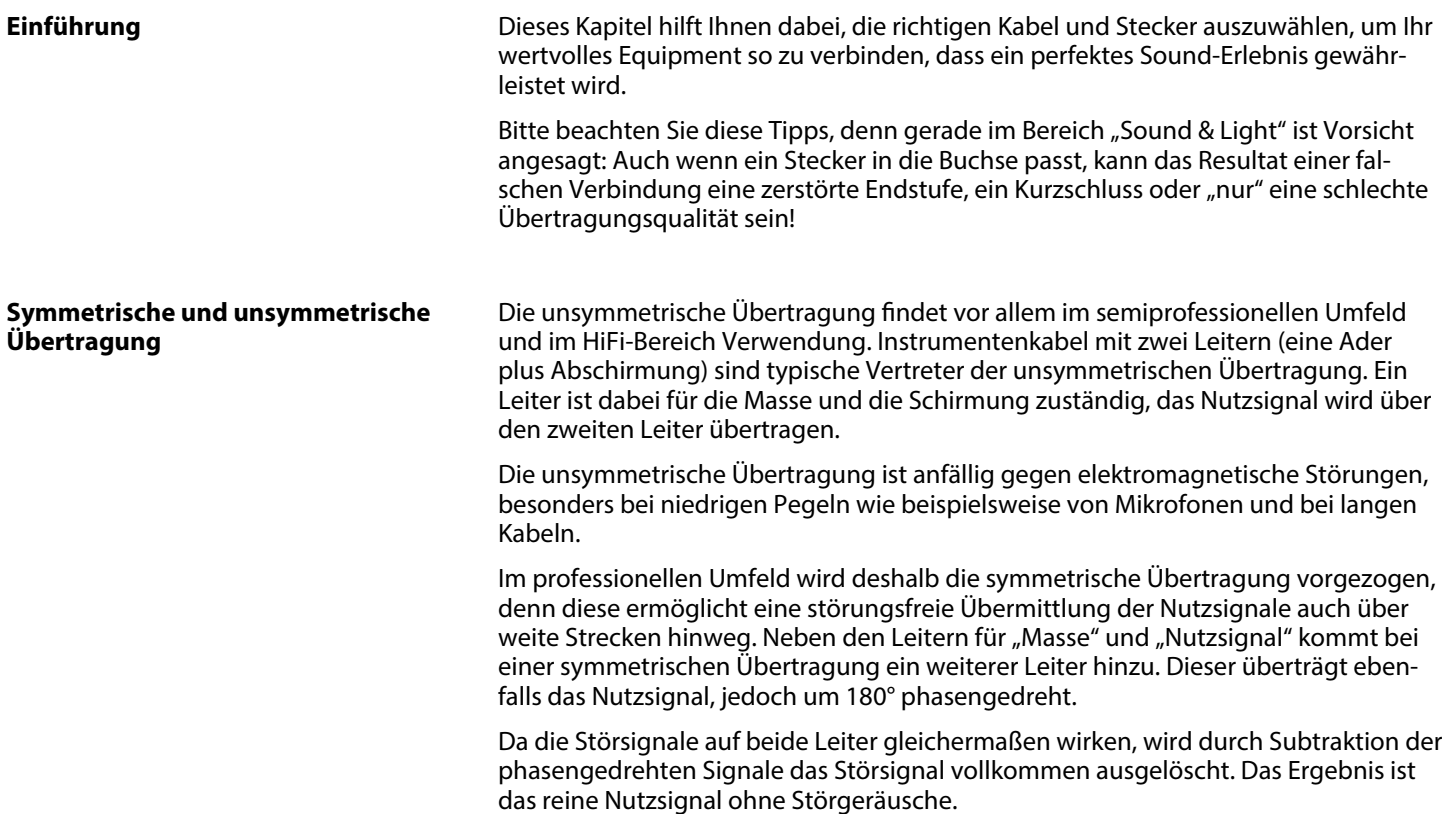

#### **Zweipolige 6,35-mm-Klinkenstecker (mono, unsymmetrisch)**

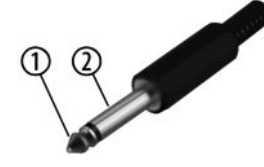

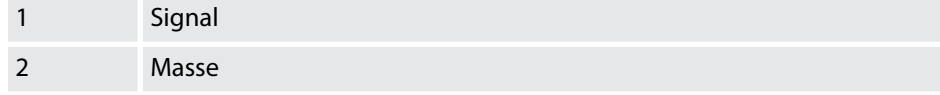

#### **Dreipolige 3,5-mm-Klinkenstecker (stereo, unsymmetrisch)**

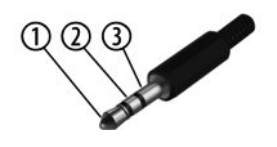

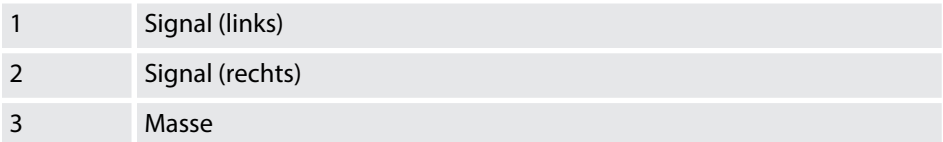

## <span id="page-36-0"></span>**10 Umweltschutz**

**Entsorgung des Verpackungsmate‐ rials**

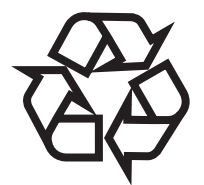

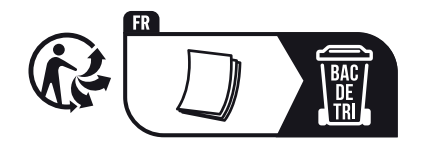

#### **Entsorgung Ihres Altgeräts**

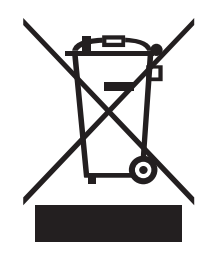

Für die Verpackungen wurden umweltverträgliche Materialien gewählt, die einer normalen Wiederverwertung zugeführt werden können. Sorgen Sie dafür, dass Kunststoffhüllen, Verpackungen, etc. ordnungsgemäß entsorgt werden.

Werfen Sie diese Materialien nicht einfach weg, sondern sorgen Sie dafür, dass sie einer Wiederverwertung zugeführt werden. Beachten Sie die Hinweise und Kennzei‐ chen auf der Verpackung.

Beachten Sie den Entsorgungshinweis zur Dokumentation in Frankreich.

Dieses Produkt unterliegt der europäischen Richtlinie über Elektro- und Elektronik-Altgeräte (WEEE-Richtlinie – Waste Electrical and Electronic Equipment) in ihrer jeweils aktuell gültigen Fassung.

Entsorgen Sie Ihr Altgerät nicht mit dem normalen Hausmüll, sondern führen Sie es einer kontrollierten Entsorgung über einen zugelassenen Entsorgungsbetrieb oder über Ihre kommunale Entsorgungseinrichtung zu. Beachten Sie dabei die in Ihrem Land geltenden Vorschriften. Setzen Sie sich im Zweifelsfall mit Ihrer Entsorgungsein‐ richtung in Verbindung. Eine fachgerechte Entsorgung schützt die Umwelt sowie die Gesundheit Ihrer Mitmenschen.

Beachten Sie darüber hinaus, dass die Abfallvermeidung einen wertvollen Beitrag zum Umweltschutz leistet. Neben einer Reparatur ist auch die Abgabe an einen Zweitnutzer eine ökologisch wertvolle Alternative zur Entsorgung.

Nutzen Sie die Möglichkeit der unentgeltlichen Rücknahme Ihres Altgeräts durch die Thomann GmbH. Erkundigen Sie sich über die aktuellen Gegebenheiten unter *www.thomann.de*.

Wenn das Altgerät personenbezogene Daten enthält, löschen Sie die Daten, bevor Sie es entsorgen.

Notizen